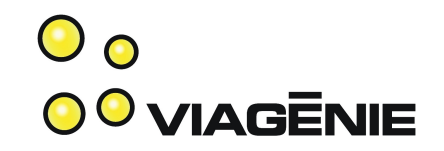

#### Asterisk Primer

Presented at Apricot, Bali, Feb 26<sup>th</sup> 2007

Marc Blanchet

Viagénie

Marc.Blanchet@viagenie.ca

http://www.viagenie.ca

#### **Credentials**

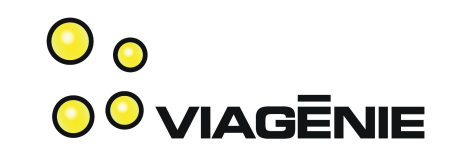

- 20+ years in IP networking and Unix, with 10 years on IPv6...
- IP engineering standards(IETF):
	- Wrote IETF drafts and RFCs.
	- Co-chaired internationalized domain names (idn) IETF wg
- Authoring:
	- Book: Migrating to IPv6, Wiley, 2006.
	- Cisco IPv6 course (co-author)
	- Tutorials on IP, security, Ipv6, etc... at many conferences, organisations
- IPv6forum: co-founder, board member. North American Ipv6 Task Force: steering group member.
- Asterisk developer, co-ported Asterisk to IPv6.
- President of Viagénie, consulting in advanced IP networking. Helping providers, enterprises, manufacturers and governments. IPv6, VoIP, Asterisk, Security, Internationalization, etc.

#### Plan

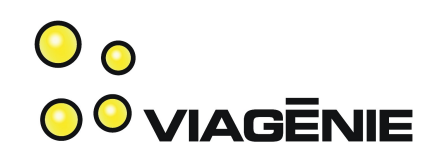

- Asterisk
- First call: Hello World!
- Call between two phones
- Calling to/from the PSTN
- Small office Setup
	- voicemail, roadwarriors, directory, interactive voice response, voip provider, etc...

#### Asterisk

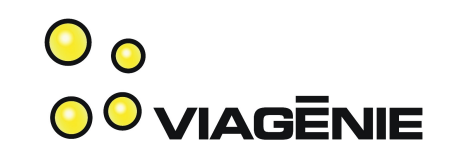

- http://www.asterisk.org
- "Asterisk® is a complete IP PBX in software. It runs on a wide variety of operating systems including Linux, Mac OS X, OpenBSD, FreeBSD and Sun Solaris and provides all of the features you would expect from a PBX including many advanced features that are often associated with high end (and high cost) proprietary PBXs. Asterisk's architecture is designed for maximum flexibility and supports Voice over IP in many protocols, and can interoperate with almost all standards-based telephony equipment using relatively inexpensive hardware.
- Asterisk® is released as open source under the GNU General Public License (GPL), meaning that it is available for download free of charge. Asterisk<sup>®</sup> is the most popular open source software available, with the Asterisk Community being the top influencer in VoIP.

# Bridging everything together **CONDUG BRIDG**

- Asterisk:
	- bridges technologies together:
		- PSTN: analog, ISDN
		- Voice codings
		- VoIP: SIP/SDP/RTP, Skinny, H323, IAX, MGCP,
		- IP, linux, HTTP, DNS, ENUM
		- Messaging: Jabber, SMS, ...
		- Text to Speech
	- has a whole set of PBX features
	- all together creates a great framework and playground for innovative applications.
- Copyright Viagénie 2007 • Is an open-source project, supported by Digium, founded by Mark Spencer, author of Asterisk.

#### Some Asterisk Features

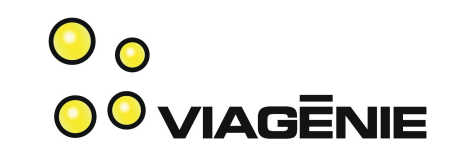

- Bridging between any channel (PSTN, VoIP, ...) using any technology.
	- Transcoding between any channel
- Automated Attendant, Interactive Voice Response, Directory, Music on Hold, Call Detail Records, Text-to-speech
- Call Forward, Call Monitoring, Call Parking, Call Queuing, Call Recording, Call Routing, Call Transfer, Call Waiting, Blind Transfer, Remote Call Pickup, Caller ID, Voicemail
- Conferencing, Follow-me, Trunking
- Call centers, Call queues, Call agents, Predictive Dialing
- Database Integration
- E911, ENUM
- Fax Transmit and Receive (3rd Party OSS Package), SMS
- All free! And relatively easy to chinagure and use.

## Asterisk Distributions

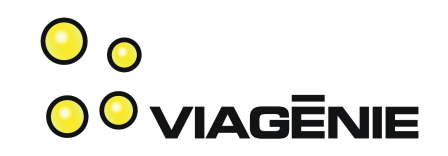

- Main: [http://www.asterisk.org](http://www.asterisk.org/)
- Packaged with user interface for configuration:
	- asterisknow.org (from digium)
	- trixbox.org (with additional tools such as configuring phones, CRM, etc...
- astlinux.org:
	- Embedded
	- Live CD
- openpbx.org
	- fork of asterisk 1.2. open to any open source code contribution.

## Tutorial Scope

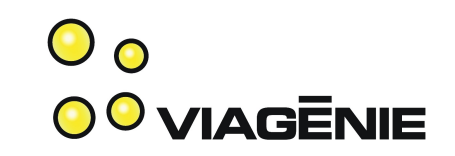

- Asterisk is pretty complex
	- In its sample config directory, there are 7500 lines of config data over 60 config files.
		- What is important? Which one should I care?
	- Bridges telephony, IP, SIP/SDP/RTP/TLS/..., security, NAT, Linux device drivers, jabber, sms, and others all together, each has his own complexity, dictionary, semantics, etc...
- This tutorial:
	- Step by step. Bottom-up approach: starts with minimal config and grow. Every step explained.
	- Not comprehensive, not everything. On purpose.
	- Practical with typical use scenarios
	- All config files, no nice web interface...

## First Call: Hello world!

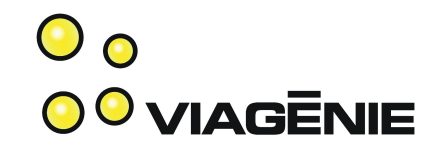

- Setup:
	- Asterisk on linux
	- SIP softphones
	- On same LAN
- Call:
	- Dial 2 and hear "hello world"

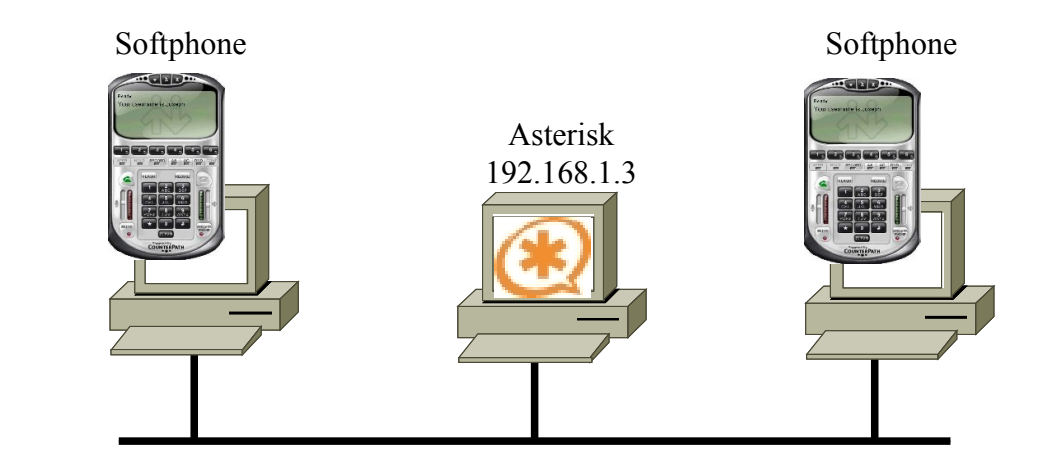

## Installing Asterisk

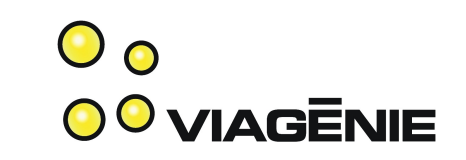

- Main (i.e. asterisk.org) distribution components:
	- Asterisk itself, which includes everything except:
	- Zaptel: drivers for PSTN hardware cards
	- LibPRI: drivers for ISDN PRI interfaces
- Must compile/install drivers before asterisk:
	- Zaptel and libpri before asterisk.
- This tutorial discusses asterisk and zaptel.

## Installing Asterisk

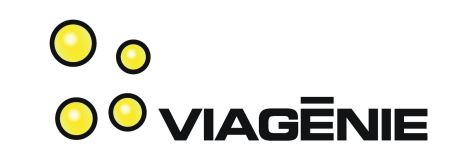

- http://ftp.digium.com/pub/zaptel/zaptel-1.4-current.tar.g
- cd zaptel-1.4
- ./configure
- make
- make install
- http://ftp.digium.com/pub/asterisk/asterisk-1.4 current.tar.gz
- cd asterisk-1.4
- ./configure
- make
- make install

## Installing Asterisk (cont.)

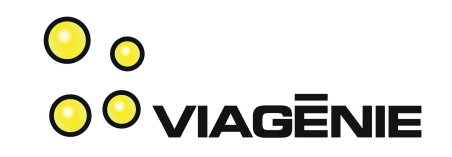

- Some optional steps:
	- make menuselect
		- Choose compilation options, modules, sound files, etc...
		- Before doing make
	- Sound files:
		- When doing 'make install', it fetches sound files from digium web site.
	- make samples
		- Populates / etc/asterisk with sample configuration files
- Copyright Viagénie 2007 • This tutorial starts with an empty /etc/asterisk configuration directory and builds every config file.

## Basic Configuration Syntax **OC** VIAGENIE

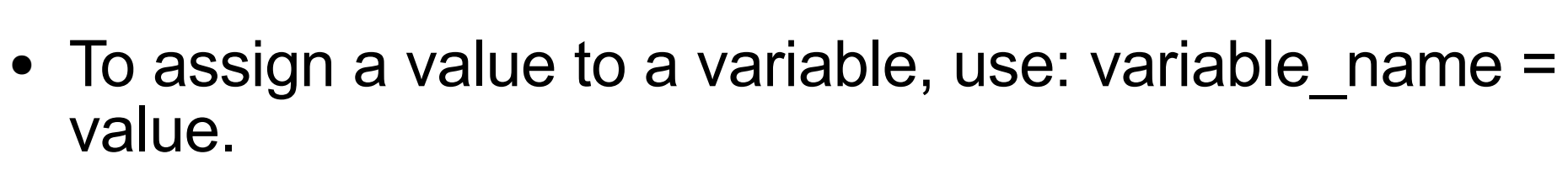

- Comments start with a ";". However, a few configuration files such as /etc/zaptel.conf do not obey that rule, so be careful.
- A context is started with [context name]. A context groups statements together. All lines following a context start are part of the context until a new context is defined.
- A statement within a configuration file has the syntax: statement name => argument1, argument2, argument3, ...
- All config files are in <sup>Copyright Viagénie 2007</sup>k

## Configuring SIP

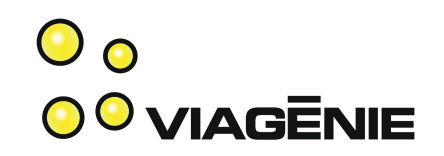

- SIP implemented as a module: chan sip.so which reads its configuration file: sip.conf
- Each SIP phone has an entry in sip.conf

# cat sip.conf

[test1]

- = Name of the phone (also username for SIP authentication)
- type=friend
- host=dynamic

disallow=all

allow=gsm

secret=mysecret1

= has a dynamic IP

= can send and receive call

- = password to authenticate to asterisk
	- = use only gsm codec; usually, don't need to specify codecs.
- here is for limiting modules. More on this later.

#### $\mathbf{\circ}$ Configuring the SIP Phone 0<sup>0</sup> VIAGENIE

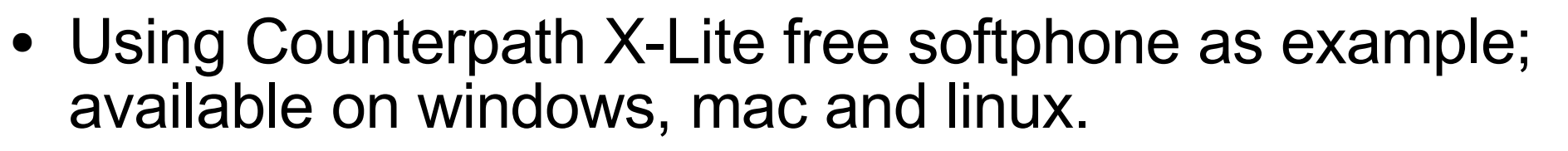

- System Settings->SIP proxy->Default tab
	- Enabled: Yes
	- Display name: Joe Smith
	- Username: test1
	- Password: mysecret1
	- Domain/Realm: example.com
	- SIP proxy: 192.168.1.3
- = authentication data to the SIP proxy
- (i.e. Asterisk)

= caller id

= enable this config

= IP address of Asterisk

#### **Relationships**

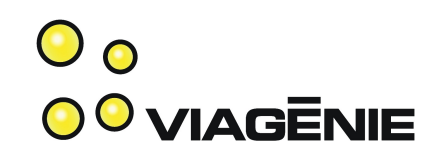

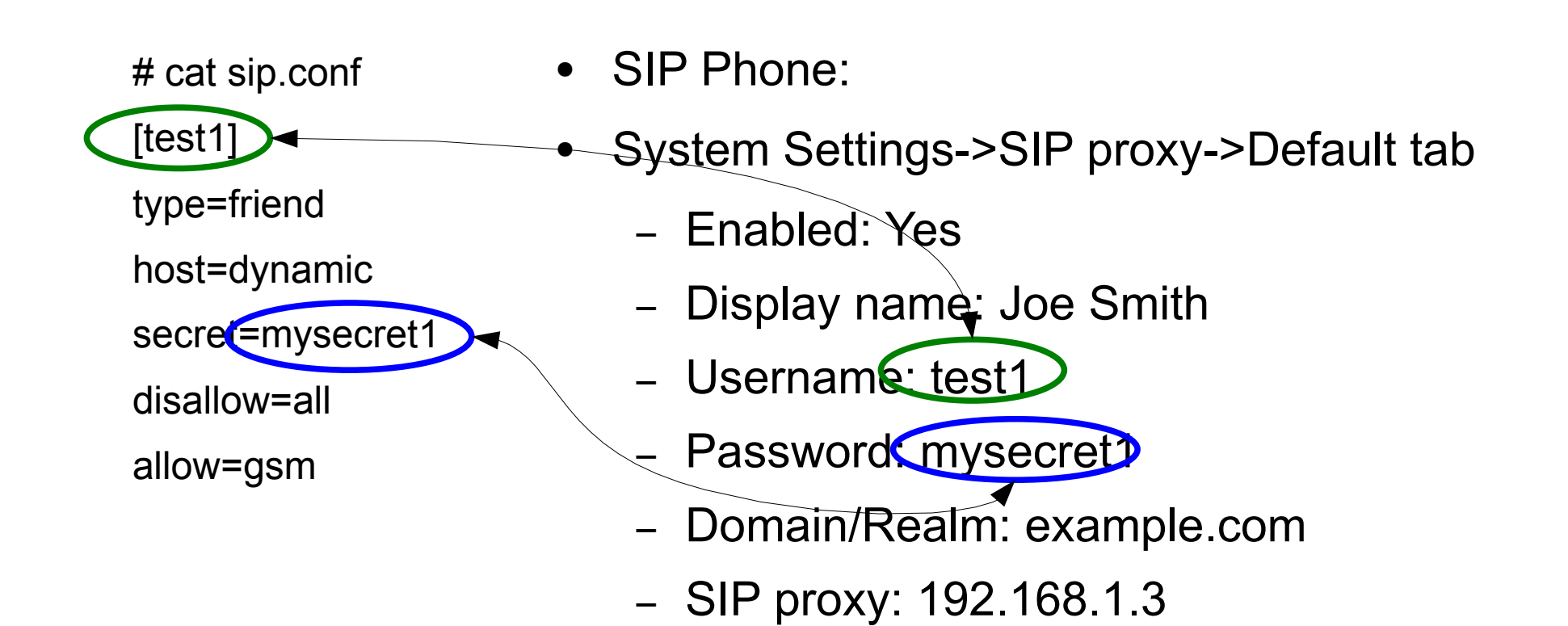

## Dial Plan

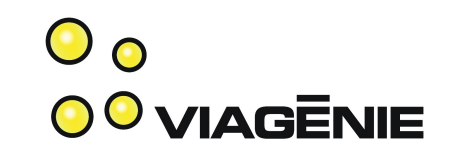

- When a call is established with Asterisk, the dial plan, defined in extensions.conf, is executed.
- Example: when dialing 2, Asterisk will say "helloworld".

```
# cat extensions.conf
[default]
exten => 2,1,BackGround(hello-world)
exten \approx 2,2, Hangup()
                                        = Context (more on this later)
                                        = when 2 is dialed, 1) play the 'hello-world' sound file
                                         = and 2) terminate the call
```
● Syntax: exten => *extension\_number*, *priority*, *action*

Note: A default asterisk installation contains the "hello-world" sound file.

#### Asterisk Architecture

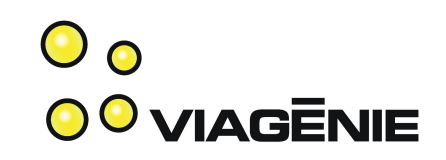

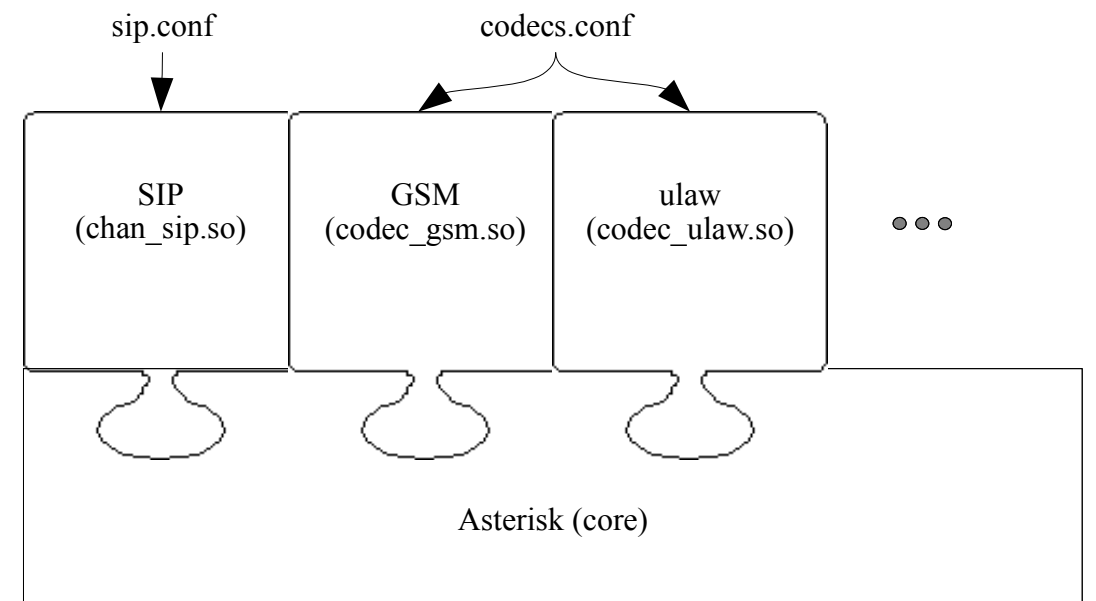

- (loadable) modules such as chan\_sip.so, codec\_gsm.so, codec ulaw.so, ...
- Each has his own configuration file read at loading time.
- List of modules is defined in modules.conf
- Modules are located in /usr/lib/asterisk/modules

#### Modules

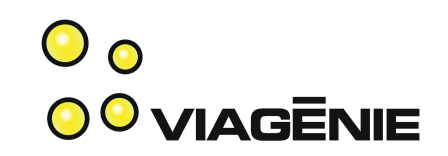

- To narrow the scope of the configuration, this tutorial specifies the necessary Asterisk modules in modules.conf file.
	- # cat modules.conf
	- [modules]
	- autoload=no
	- load =>pbx\_config.so
	- load =>codec\_gsm.so
	- load =>format\_gsm.so
	- load =>res\_features.so
	- load =>app\_dial.so
	- load =>chan\_sip.so
- = do not load all modules by default
- = load the dialplan module (reads extensions.conf)
- = load gsm codec module
- = load gsm reader module
- = load features module
- = load the dial application module
- = load the SIP channel module

Copyright Viagénie 2007 Note: usually, don't need to touch this file. By default, Asterisk loads about every module.

#### asterisk.conf

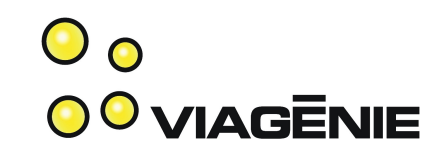

• Specifies location of directories for config files, modules, sounds, ...

# cat asterisk.conf

[directories]

astetcdir => /etc/asterisk

astmoddir => /usr/lib/asterisk/modules

astvarlibdir => /var/lib/asterisk

astagidir => /var/lib/asterisk/agi-bin

astspooldir => /var/spool/asterisk

astrundir => /var/run

astlogdir => /var/log/asterisk

• N.B. The sample file is ok.

Hint: if you want to test multiple sets of configuration files:

- create a directory for each set
- Change the astetcdir variable in asterisk.conf to the target directory
- Start asterisk by specifying the location of the desired asterisk.conf file:
	- Asterisk -C /a/b/asterisk.conf

#### Hello World Whole Configuration

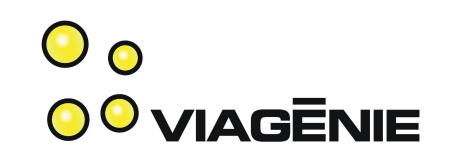

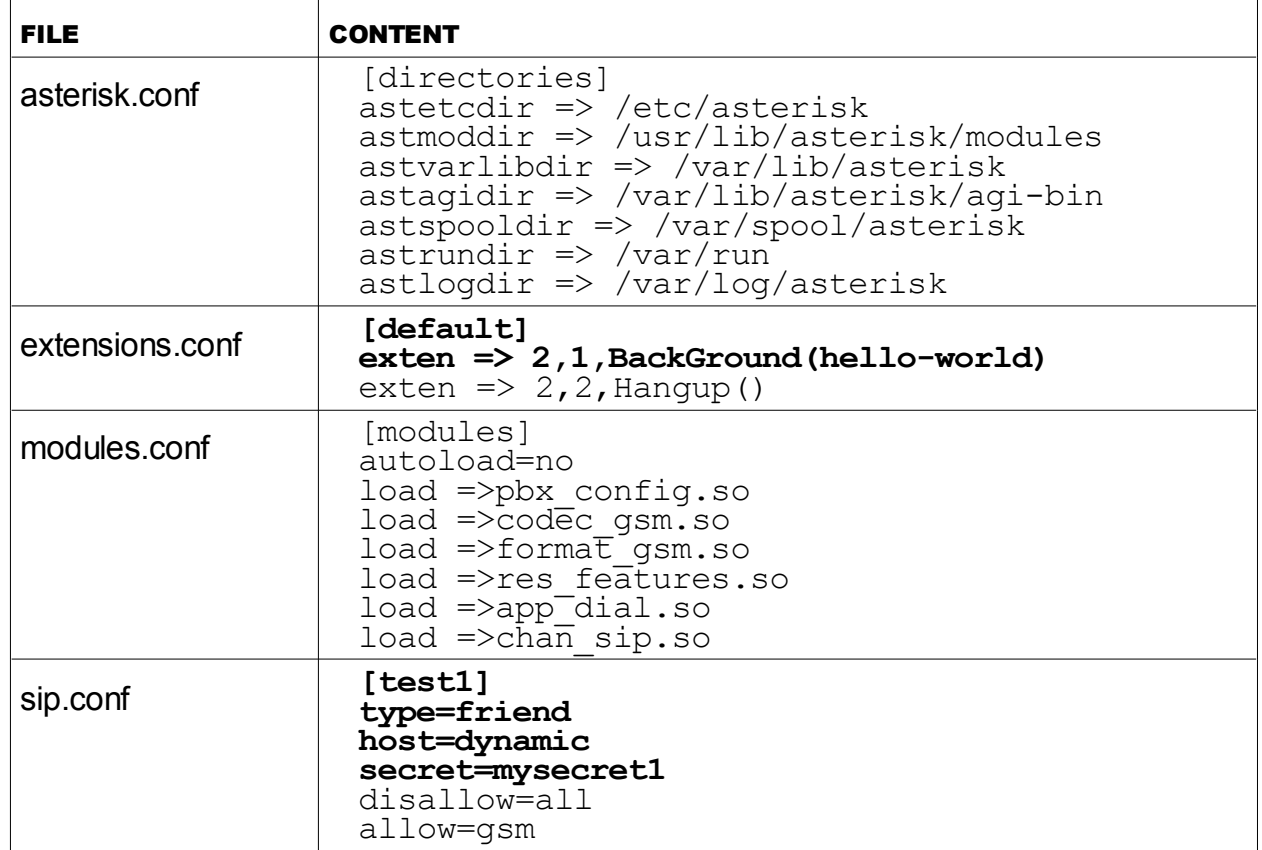

## Hello world!

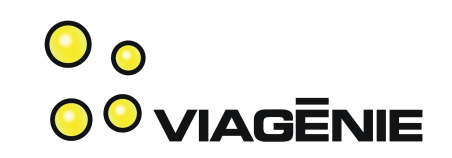

- Start Asterisk: /usr/sbin/asterisk -cvvvv
	- -c to get the Asterisk CLI on the terminal
	- -vvvvv to get some verbosity of what is going on.
	- (When in production, just start: /usr/sbin/asterisk )
- Start the softphone
- Dial 2 and press Send
- Hear "Hello world" and call terminates.

## Console Messages

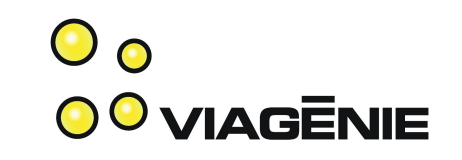

-- Registered SIP 'test1' at 192.168.1.103 port 5060 expires 1800

- SIP phone test1 authenticated and registered by Asterisk
- -- Saved useragent "X-Lite release 1105x" for peer test1
	- Displays the SIP phone information string
- -- Executing BackGround("SIP/test1-a866" , "hello-world") in new stack
	- SIP phone dialed 2 and Dialplan first instruction (background) is executed. Asterisk uses a unique id for each call.
- -- Playing 'hello-world' (language 'en')
- -- Executing Hangup("SIP/test1-a866" , "") in new stack

### Second SIP phone

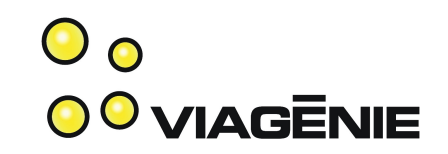

• Create similar entry in sip.conf for second SIP phone: # cat sip.conf

[test1]

type=friend

host=dynamic

secret=mysecret1

disallow=all

allow=gsm

**[test2]**

**type=friend**

**host=dynamic**

**secret=mysecret2**

**disallow=all**

**allow=gsm**

## Second SIP phone

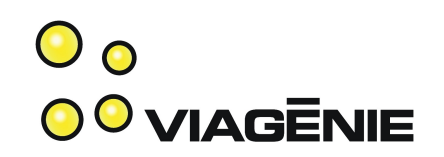

- Configure second SIP phone:
	- System Settings->SIP proxy->Default tab
		- Enabled: Yes
		- Display name: Fred Smith
		- Username: test2
		- Password: mysecret2
		- Domain/Realm: example.com
		- SIP proxy: 192.168.1.3

## Extensions for SIP phones odviagenie

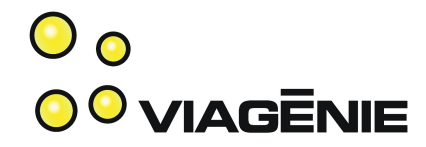

• Create extensions for the two phones so they can be called.

# cat /etc/asterisk/extensions.conf

[default]

exten => 2,1,BackGround(hello-world)

exten  $\approx$  2,2, Hangup()

**exten => 201,1,Dial(SIP/test1)**

**exten => 202,1,Dial(SIP/test2)**

- = When 201 is dialed, establish a SIP call with the 'test1' phone, defined in sip.conf.
- $=$  similar for 202.

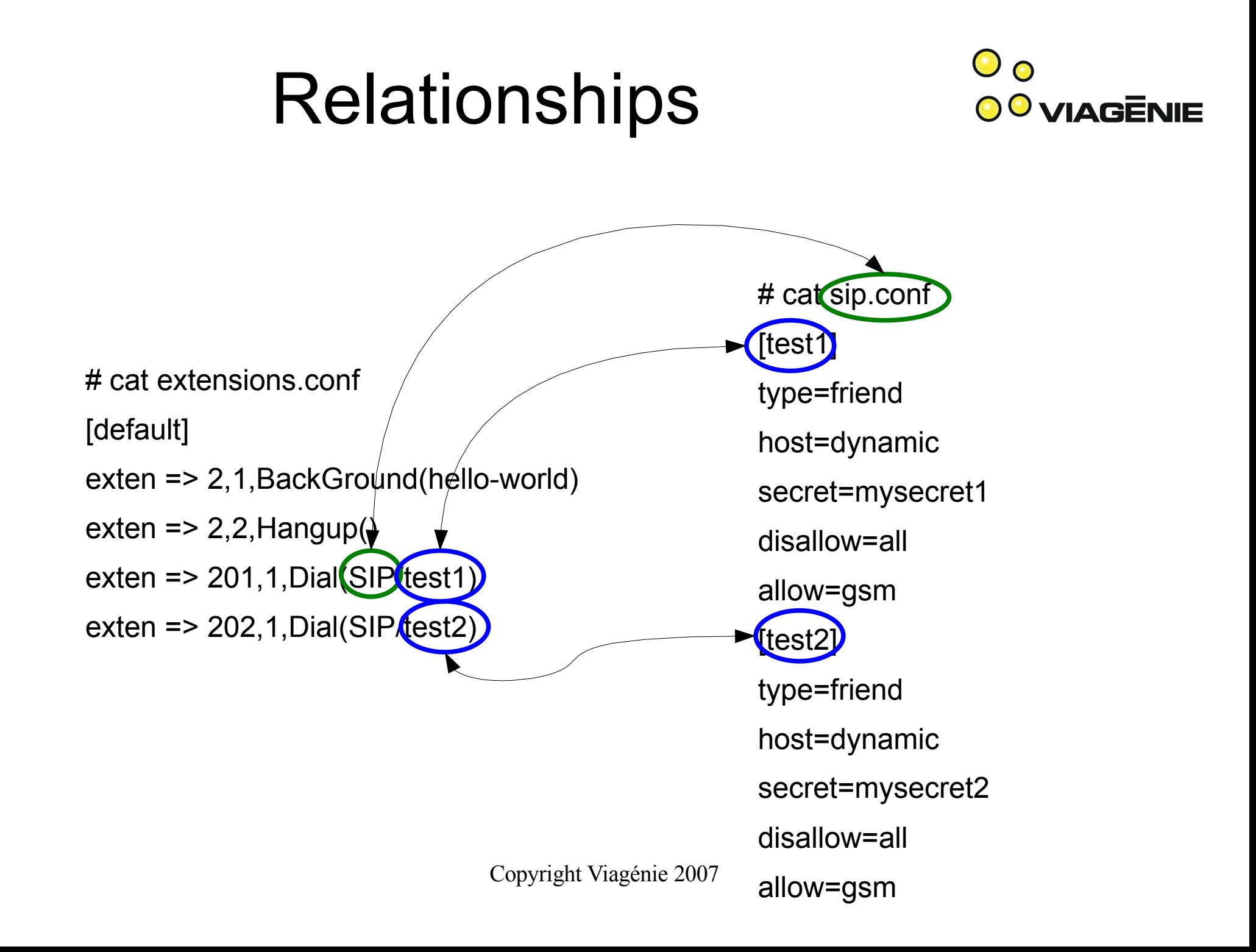

## Enabling the Changes

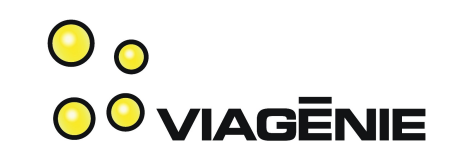

- Reload the modules whose config files have changed:
	- CLI> module reload pbx\_config.so (for extensions.conf)
		- Or CLI> dialplan reload
	- CLI> module reload chan\_sip.so (for sip.conf)
- Or reload asterisk:
	- CLI> reload
- Or restart Asterisk:
	- CLI> stop now
	- # /usr/sbin/asterisk -cvvvv

#### Call between the Two Phones

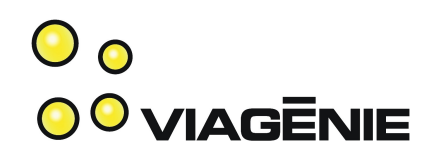

- Start the two softphones
- On test1, Dial 202 to reach the second phone and press Send
- Answer the call on test2.

### Troubleshooting

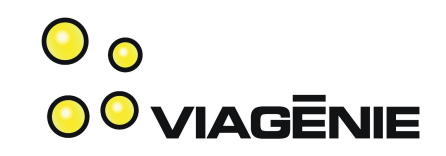

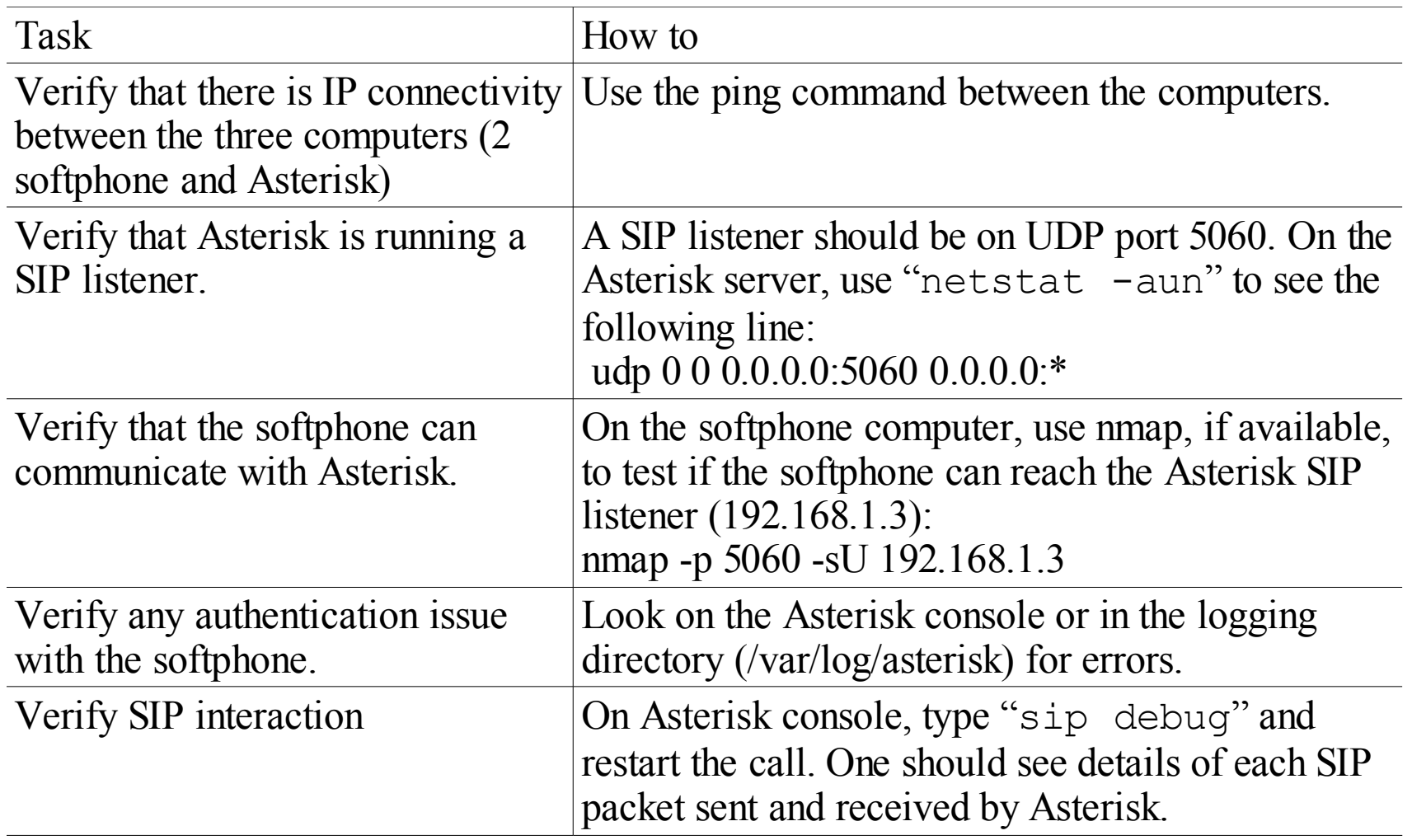

#### Troubleshooting

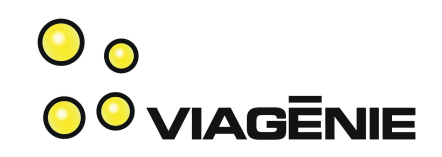

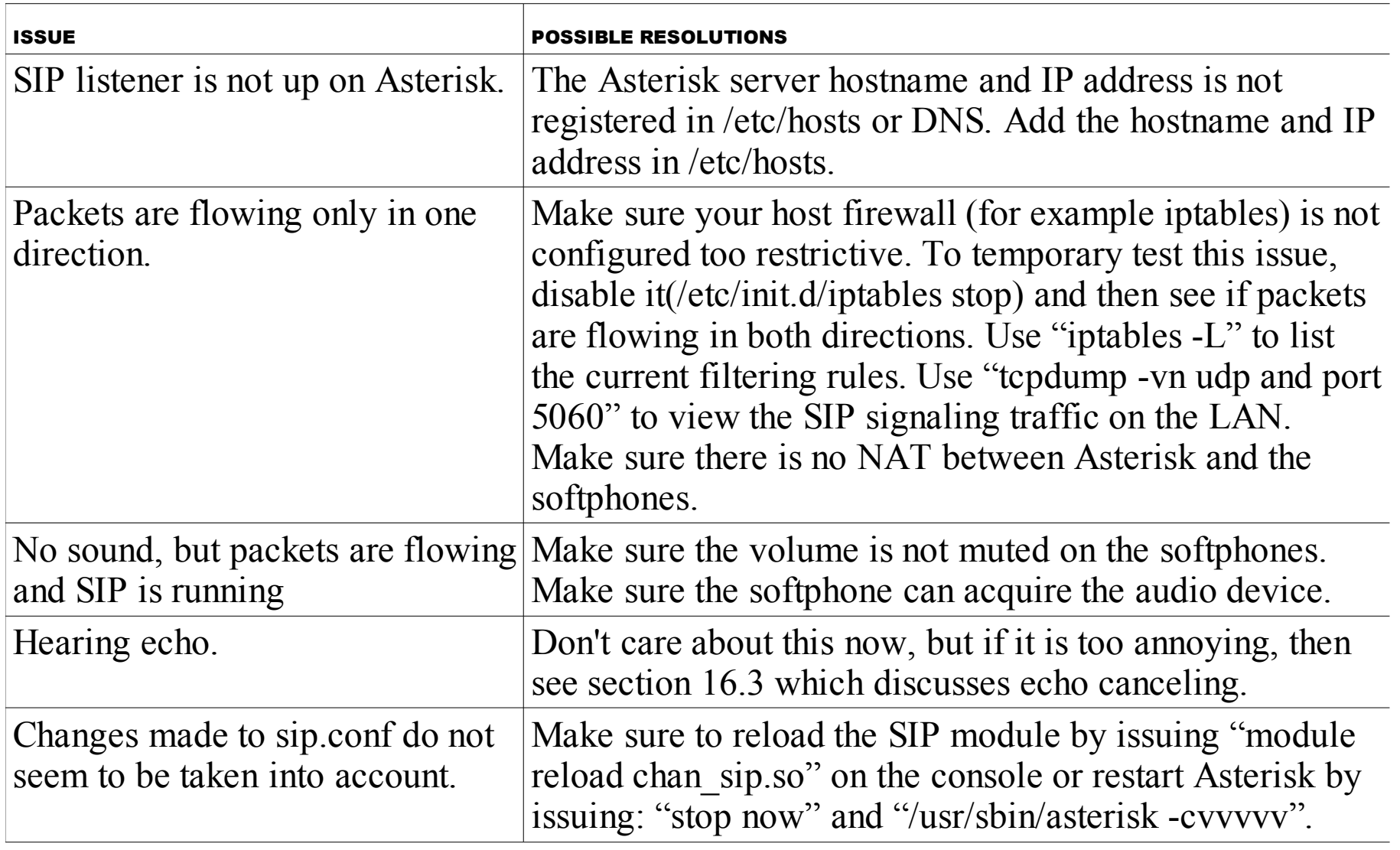

## Troubleshooting

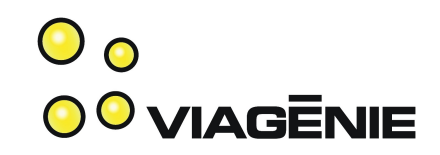

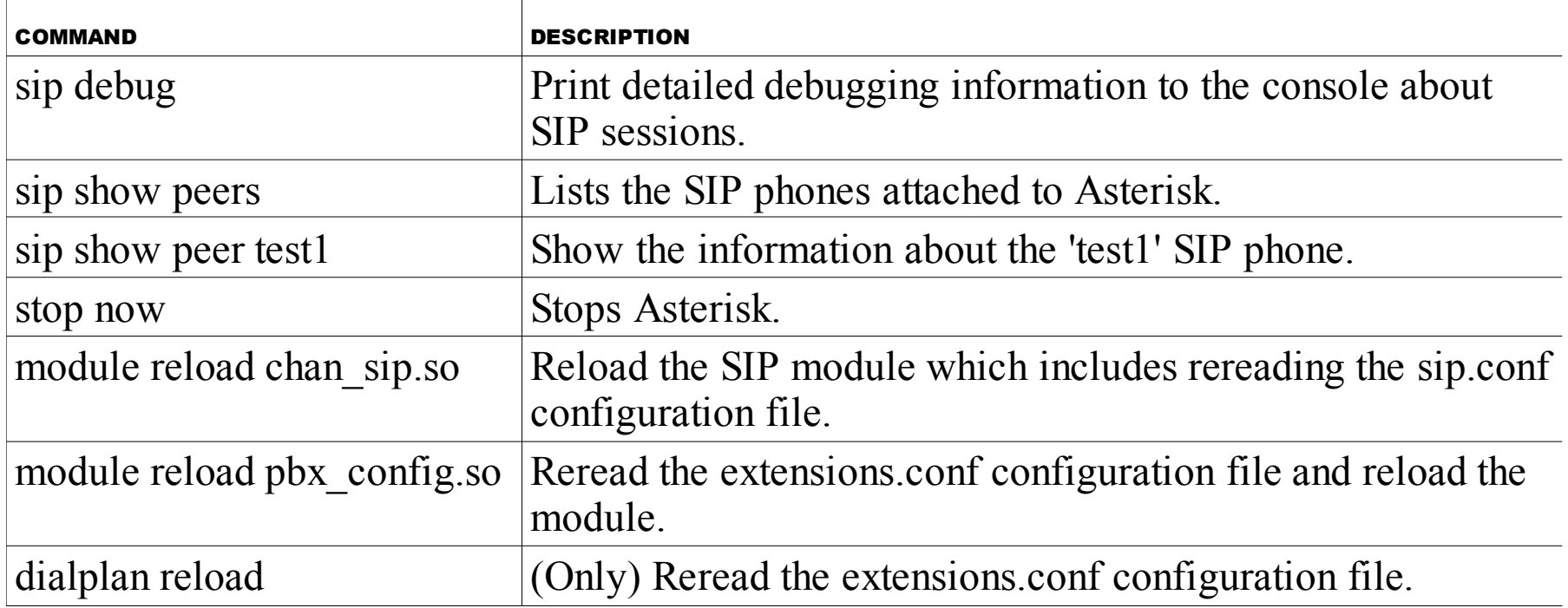

## Connecting to the PSTN

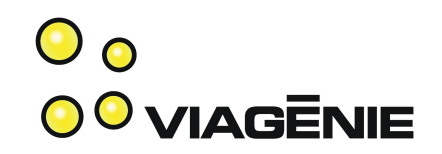

- Setup:
	- Asterisk on linux
		- with a Digium TDM400P card
		- Connected to the PSTN
	- Another computer with softphone

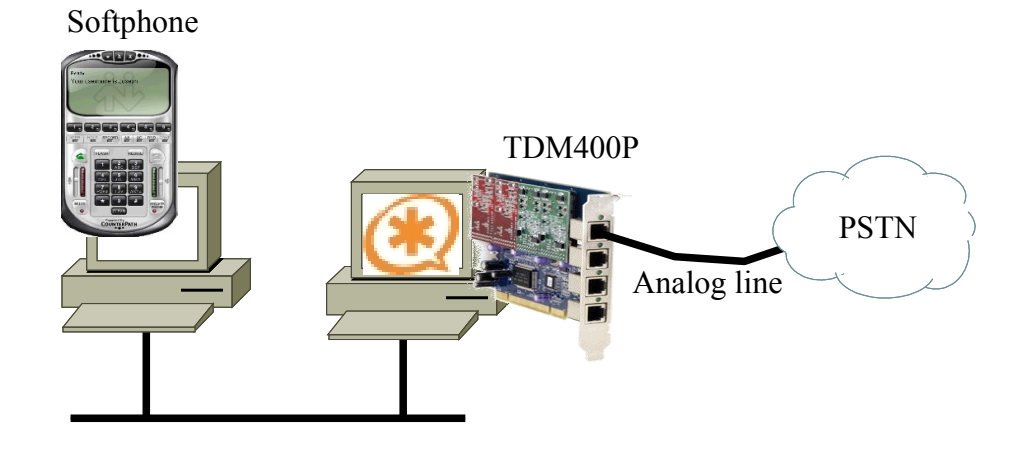

## Digium TDM400P

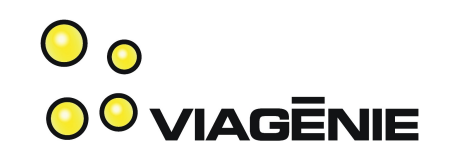

- Cheapest Digium card.
- Supported by Asterisk (others are also supported)
- Has 4 slots for daughter cards:
	- FXO (Foreign eXchange Office): to connect to an analog line
	- FXS (Foreign eXchange Station): to connect to an analog phone
- This tutorial: one FXO daughter card connected to the PSTN

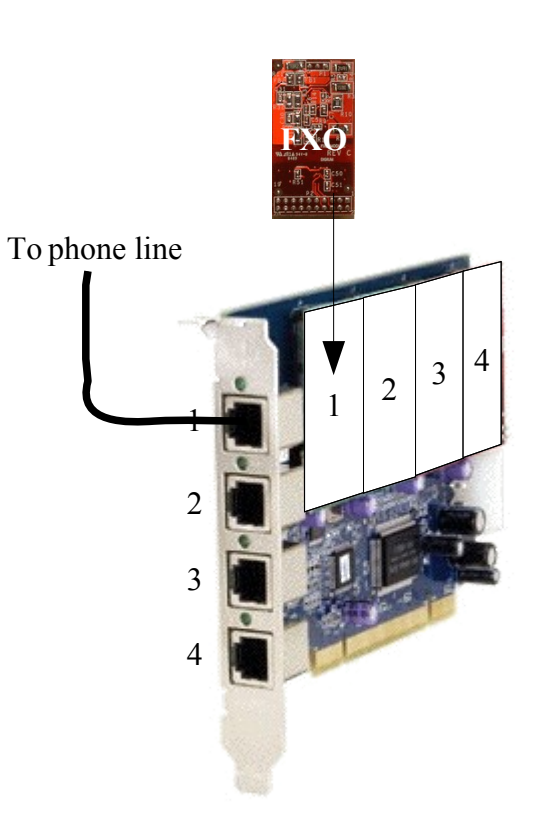

attached to FXS daughter cards.<br>
Opyright Viagénie 2007 • Note: the power connector on the main card is only used if phones are

## **Terminology**

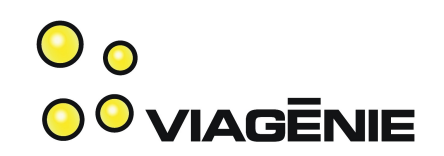

- An FXO card/port:
	- Connects to an analog line on the PSTN
	- Uses FXS signaling
- An FXS card/port:

–

- Connects to an analog phone
- Uses FXO signaling

## Installing Zaptel

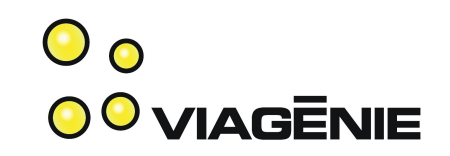

- Zaptel (Zapata Telephony) are the drivers used for PSTN cards. Zaptel software is managed by Digium but is separate from and independent of Asterisk.
- The zaptel install created loadable kernel modules to support the hardware card.

= zaptel config file is in /etc = configure port 1 for FXS # cat **/etc/**zaptel.conf fxsks=1

signaling(fxs) with kewlstart (ks)
## Loading Zaptel

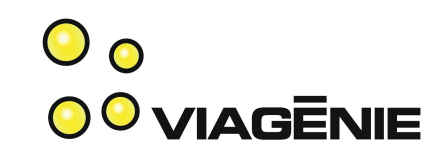

• Kernel module #/sbin/modprobe -v wctdm

# /sbin/lsmod Module Size Used by wctdm 43968 0 zaptel 202244 1 wctdm crc\_ccitt 2241 1 zaptel

======================

• Configuring zaptel

# /sbin/ztcfg -vvvv Zaptel Configuration

Channel map:

Channel 01: FXS Kewlstart (Default) (Slaves: 01)

### Using zaptel in Asterisk

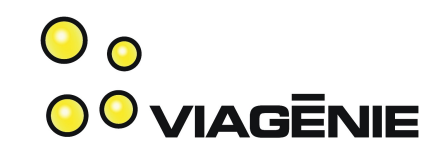

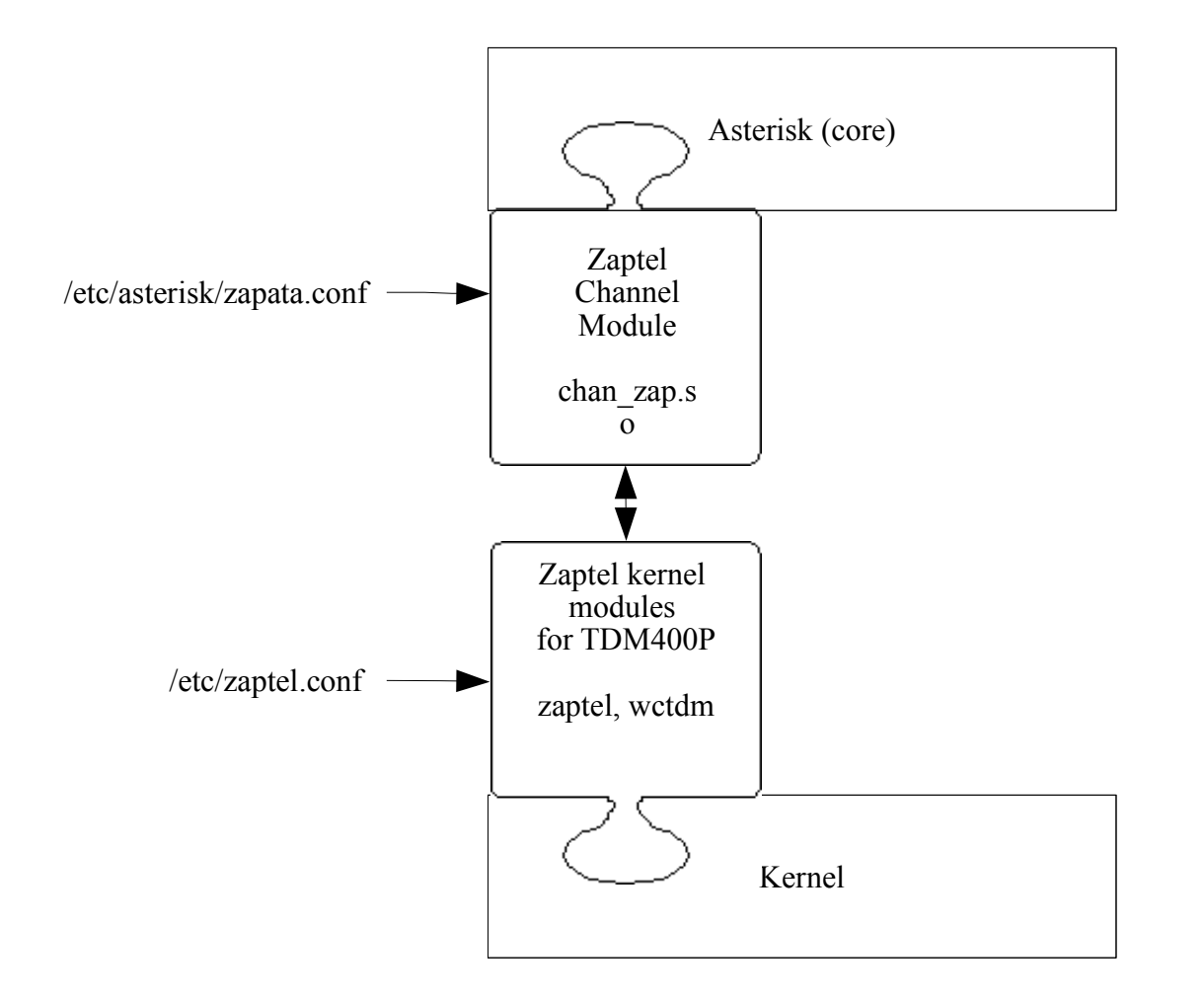

### Configuring Zaptel for Asterisk

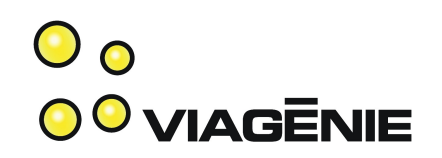

- /etc/asterisk/zapata.conf
- Order of statements is important. Any above statement is still in force.

# cat /etc/asterisk/zapata.conf

[channels]

signalling=fxs\_ks

channel => 1

- = channels definitions
- = signalling is fxs\_ks
- = apply all current settings (i.e. signalling=fxs\_ks) to channel 1

### **Relationships**

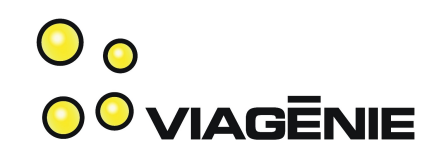

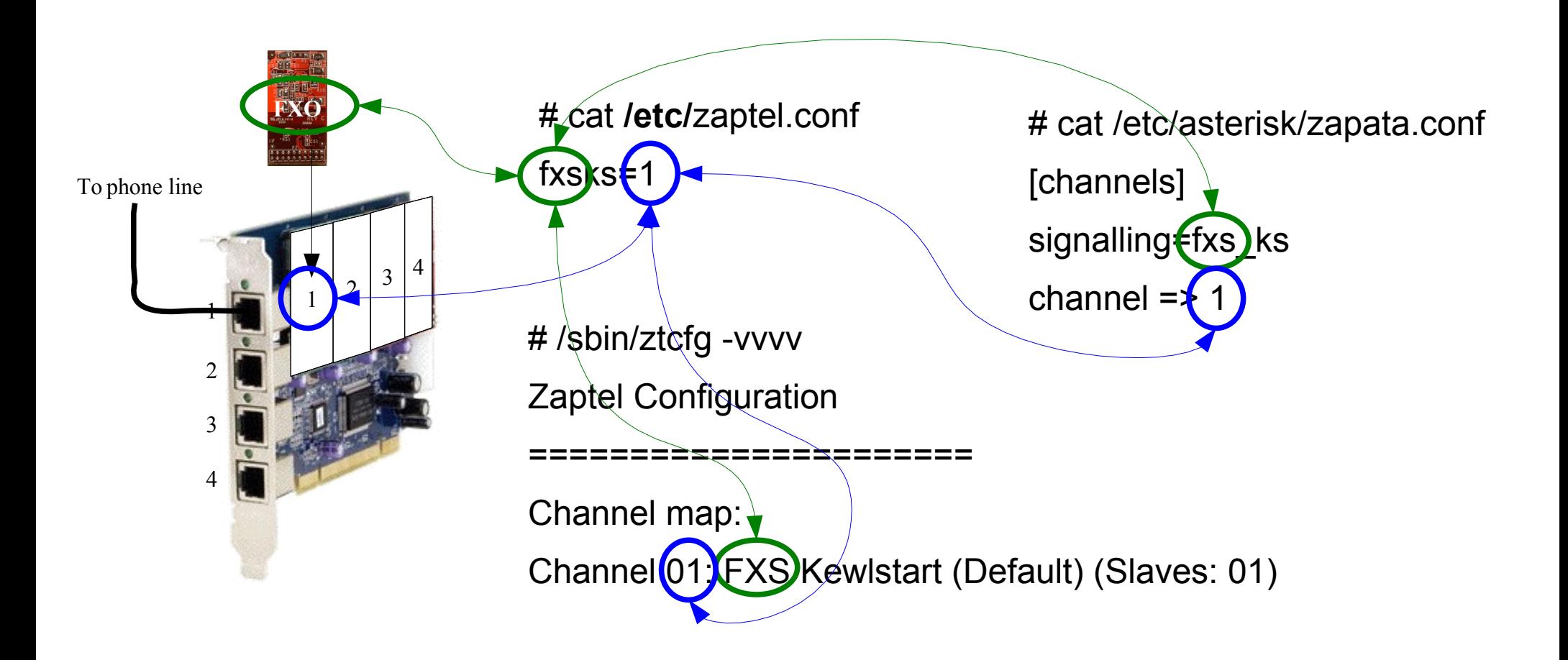

### **Codecs**

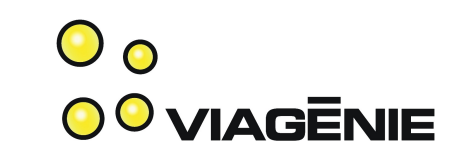

- (Analog) Voice is encoded into frames. Different coders/decoders (codec) exist for various conditions: low-bandwidth, limited high fidelity (voice versus music), etc...
- VoIP phones use some codecs (ex: GSM), PSTN use some others (ex: G711 also known as ulaw/alaw).
- When traversing channels, Asterisk transcode the voice between different codecs.

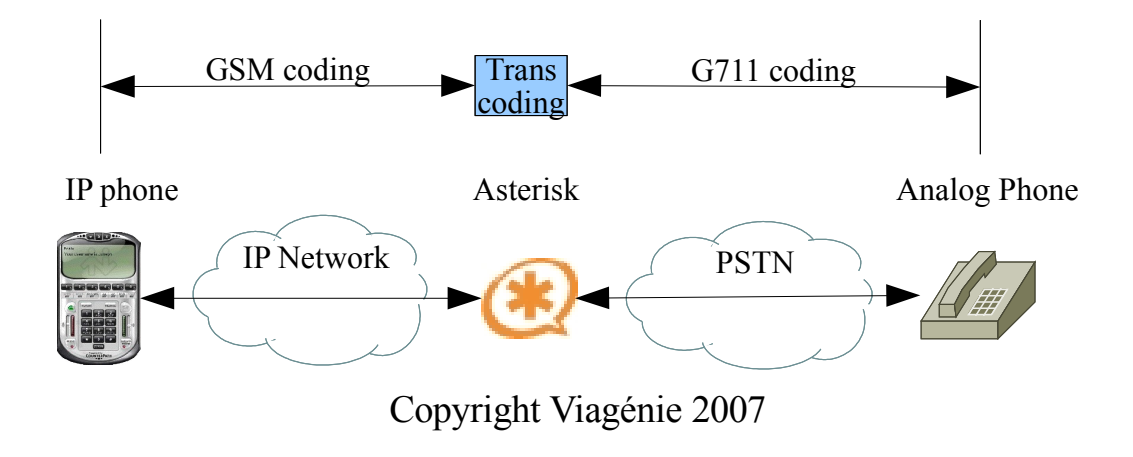

### Adding PSTN-related Modules

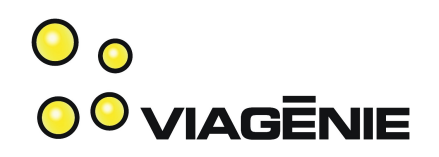

- # cat /etc/asterisk/modules.conf
- [modules]
- autoload=no
- load =>pbx\_config.so
- load =>codec\_gsm.so
- **load =>codec\_alaw.so**
- **load =>codec\_ulaw.so**
- load =>format\_gsm.so
- load =>res\_features.so
- load =>app\_dial.so
- load =>chan\_sip.so
- **load =>chan\_zap.so**

**= load the zaptel module which reads zapata.conf**

**= load the alaw/ulaw codec modules**

## Calling the PSTN

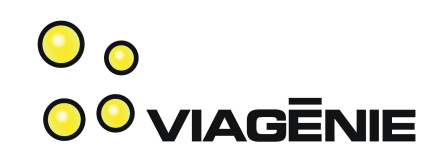

- When calling outside, use 9 then the number. (ex.: user dials: 9-1-418-555-1212)
- In dial plan, use a pattern match: " 9."
	- " " means start of a pattern
	- "9" is the first dialed digit
	- "." means one to any number of digits.
- Dial into zaptel channel 1 the dialed number:
	- "Dial(ZAP/1/\${EXTEN})"
- but do not send the first digit ("9") to the PSTN: \${EXTEN:1}
	- $-$  exten =>  $9.,1,Dial(ZAP/1/\frac{5}{2}EXTEN:1)$

### Dial Plan

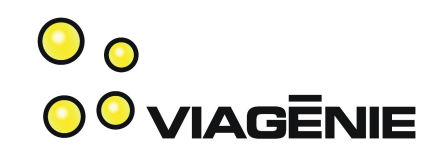

- Dialing:
	- 2 to hear "hello-world"
	- 201 to reach test1 SIP phone
	- 202 to reach test2 SIP phone
	- 9 and a number to call the PSTN

# cat extensions.conf

[default]

- exten => 2,1,BackGround(hello-world)
- exten  $\approx$  2,2, Hangup()

exten => 201,1,Dial(SIP/test1)

- exten => 202,1,Dial(SIP/test2)
- exten => \_9.,1,Dial(ZAP/1/\${EXTEN:1})

exten => 2,1,BackGround(hello-world)

 $exten = 2,2,$ Hangup()

exten => 201,1,Dial(SIP/test1)

exten => 202,1,Dial(SIP/test2)

exten => \_9.,1,Dial(ZAP/1/\${EXTEN:1})

### Dial Plan

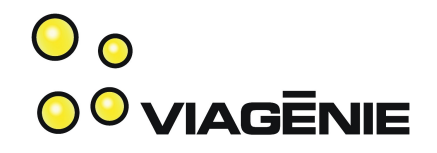

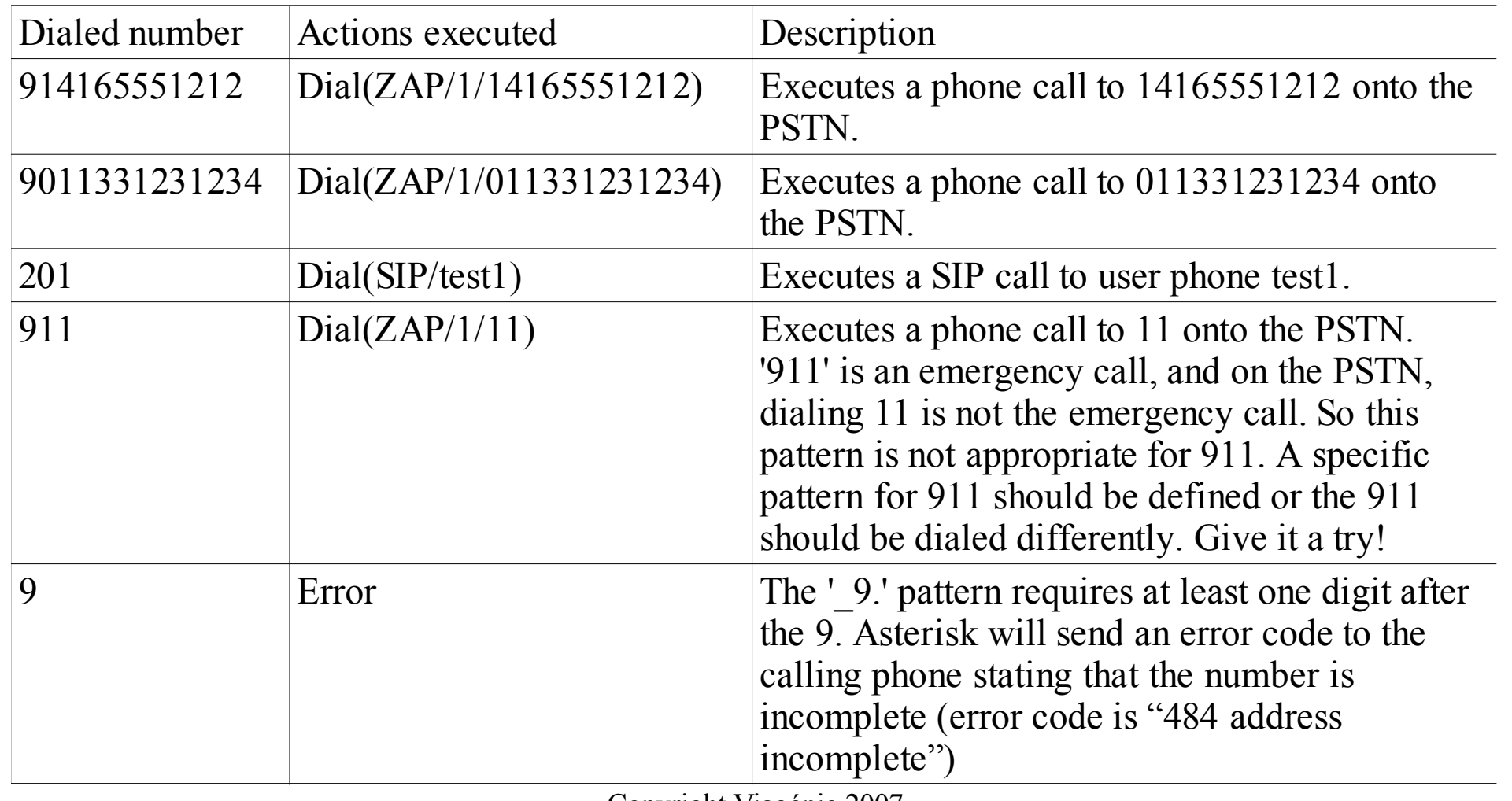

## Calling into the PSTN

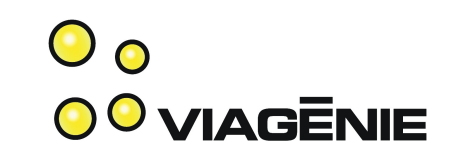

- On softphone, dial "9-555-1212":
	- Asterisk match the pattern with " 9."
	- Dial(ZAP/1/\${EXTEN:1} => Dial(ZAP/1/5551212)
	- Bridge the two legs: SIP(phone to asterisk) and ZAP (asterisk to PSTN)
	- Transcode all voice frames if necessary

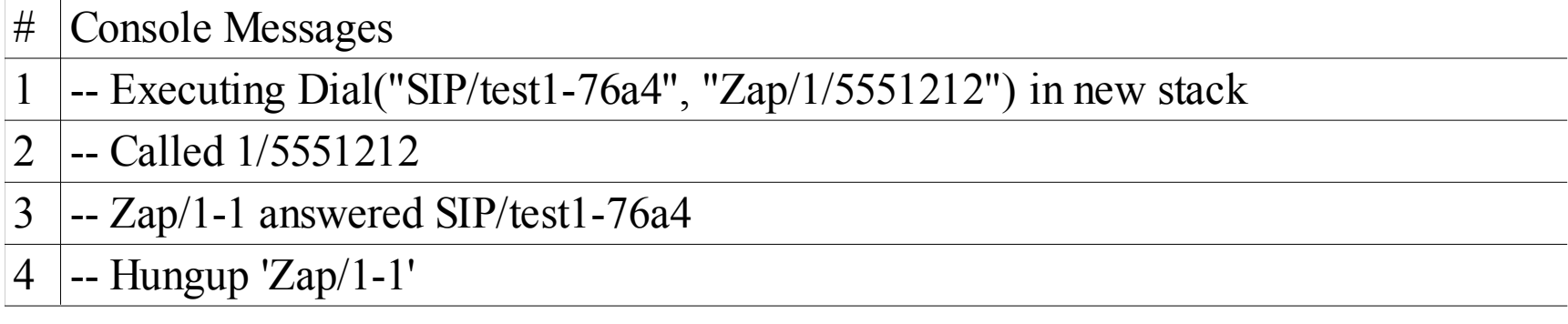

### Receiving a call from the PSTN

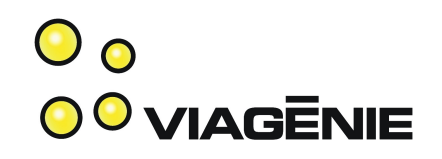

- With the current configuration, Asterisk does not know what to do when a call enters from the PSTN into zaptel.
- We want Asterisk to:
	- Answer the inbound call
	- Say welcome
	- Wait for the caller to dial an extension
	- Bridge the pstn call with the dialed extension
- Copyright Viagénie 2007 • The 's' (start) extension is used for inbound calls into dial plan.

# cat extensions.conf

[default]

**exten => s,1,Answer()**

**exten => s,2,BackGround(hello-world)**

**exten => s,3,WaitExten()**

exten => 2,1,BackGround(hello-world)

exten  $\approx$  2,2, Hangup()

exten => 201,1,Dial(SIP/test1)

exten => 202,1,Dial(SIP/test2)

exten => \_9.,1,Dial(ZAP/1/\${EXTEN:1})

### Troubleshooting

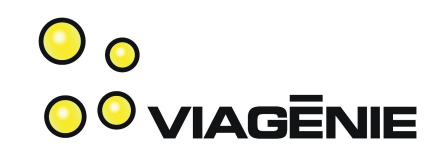

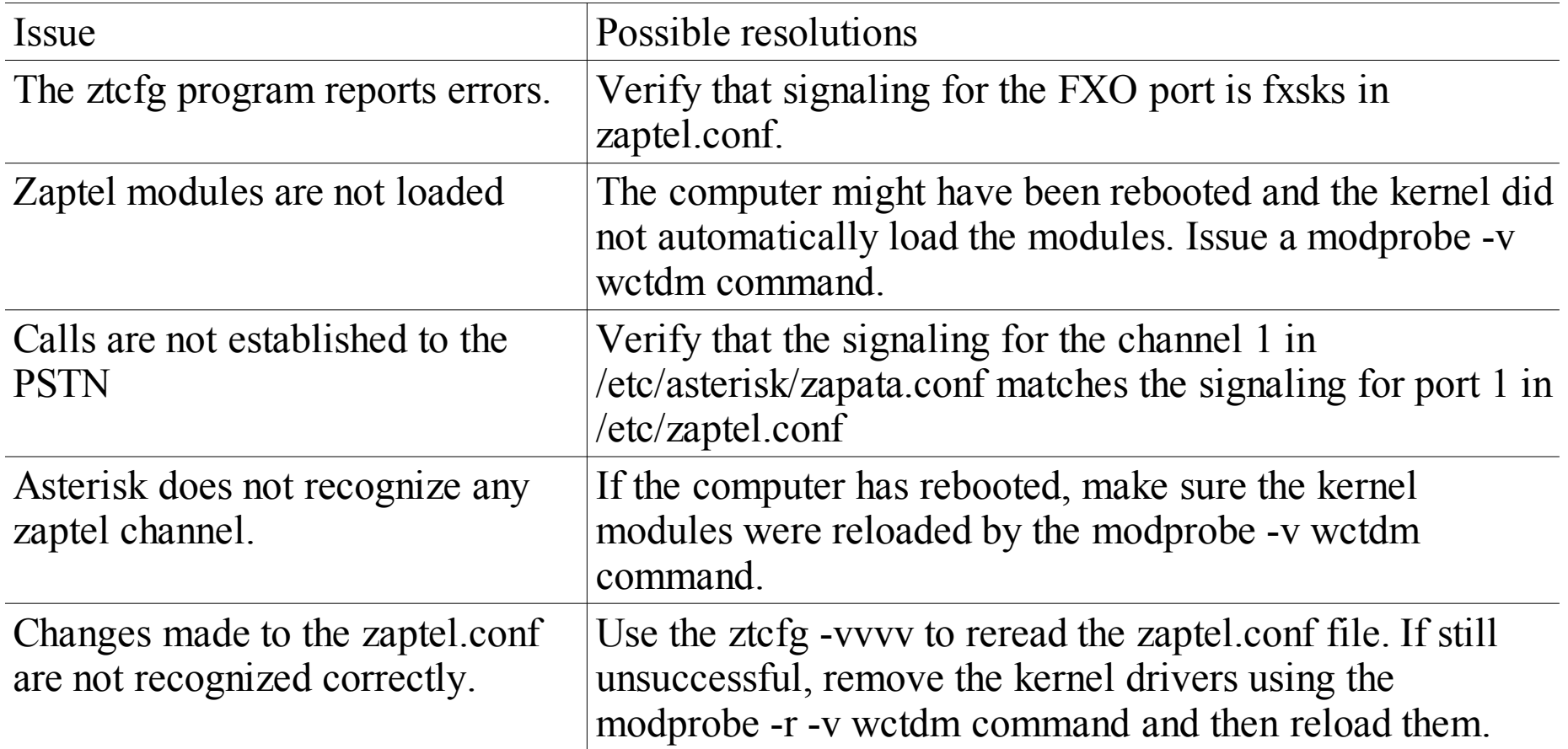

### Useful Commands

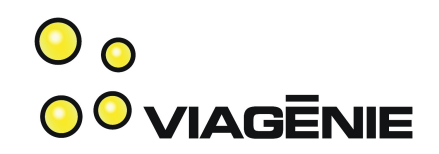

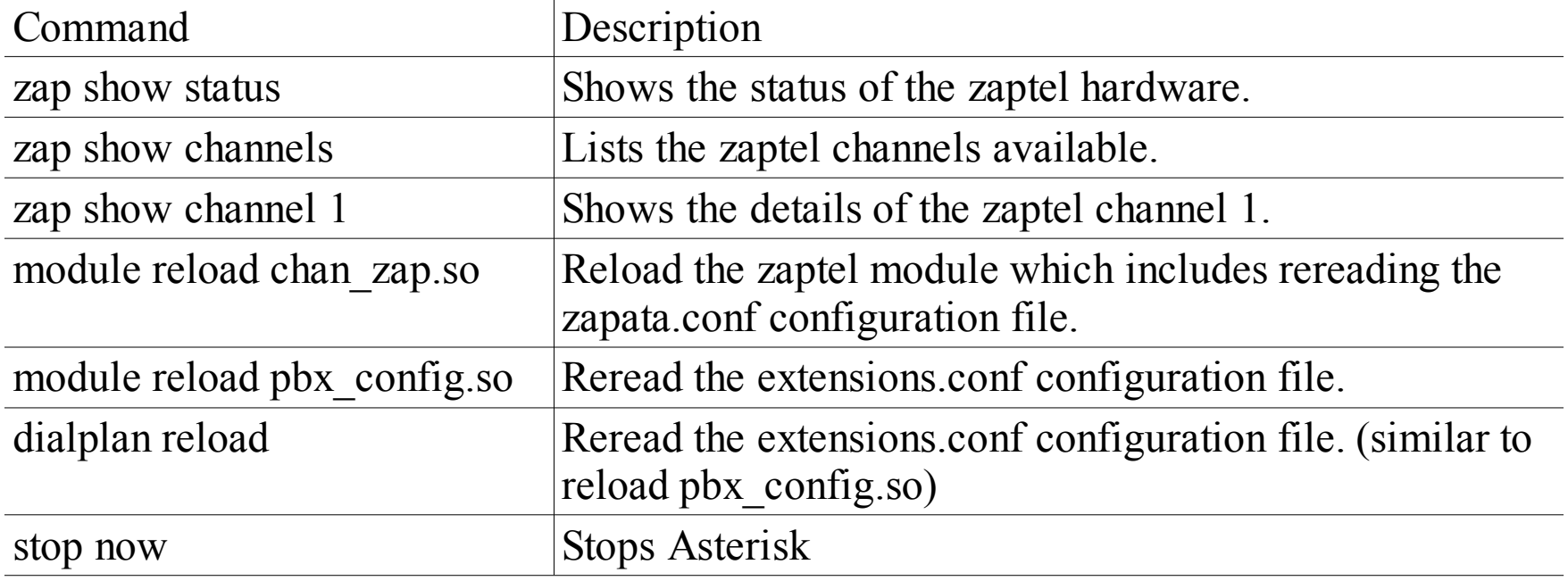

### Small Office Setup

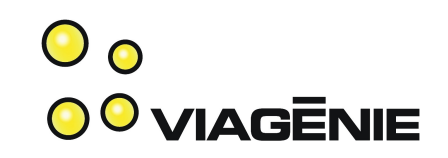

- one office
- 3 PSTN lines
- 1 VoIP provider line (used for long-distance calls)
- SIP phones on employees desks
- Employees sometimes working from home or are on the road, but want to be reachable as if they were at the office
- Interactive voice response(IVR) using a personalized greeting message
- Voicemail, access to voicemail, voicemail notifications by email
- Directory

### Information Gathering

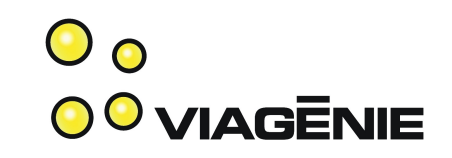

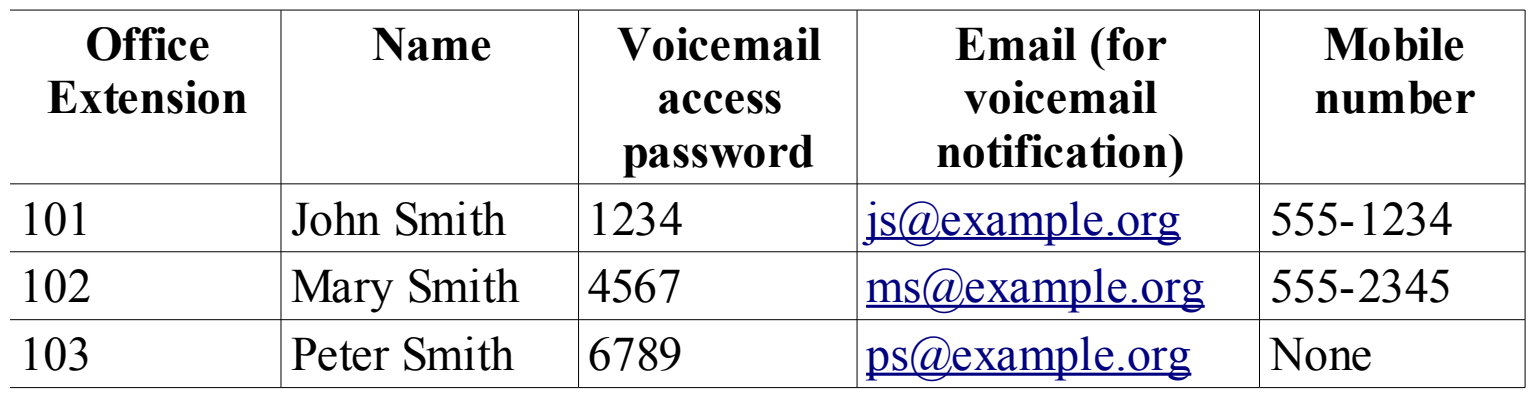

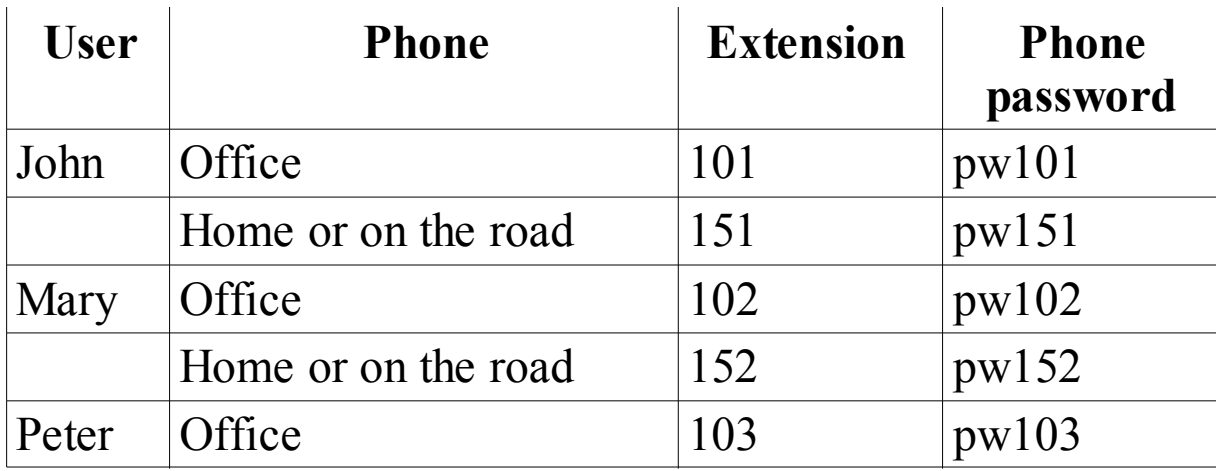

### Information Gathering

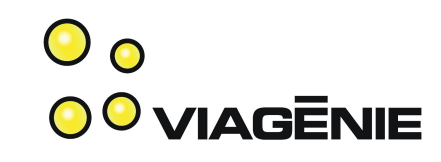

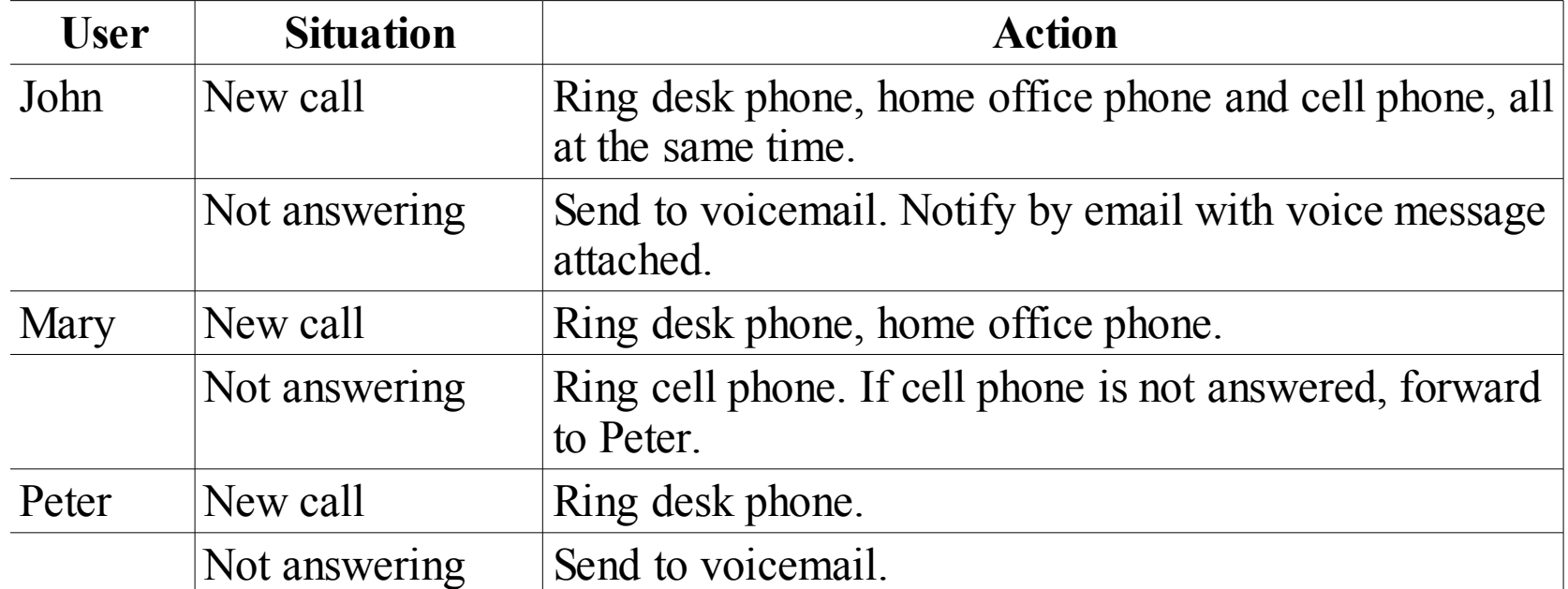

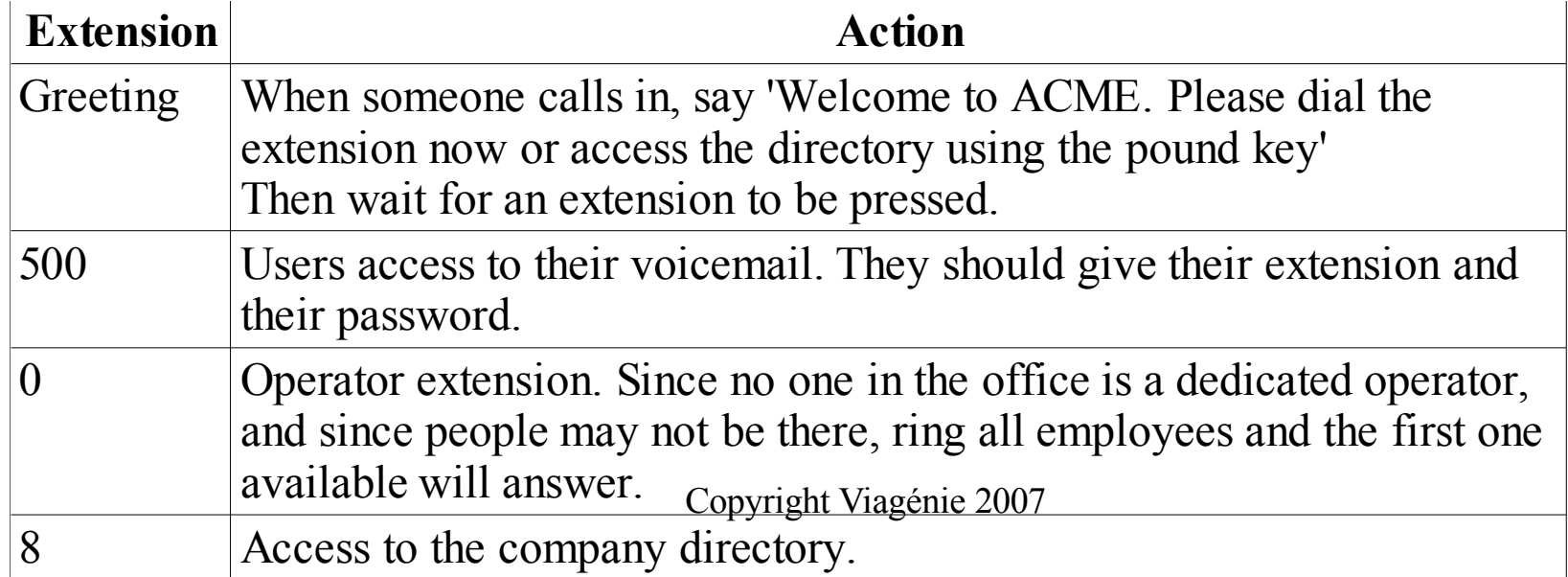

### Information Gathering

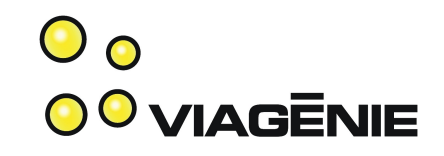

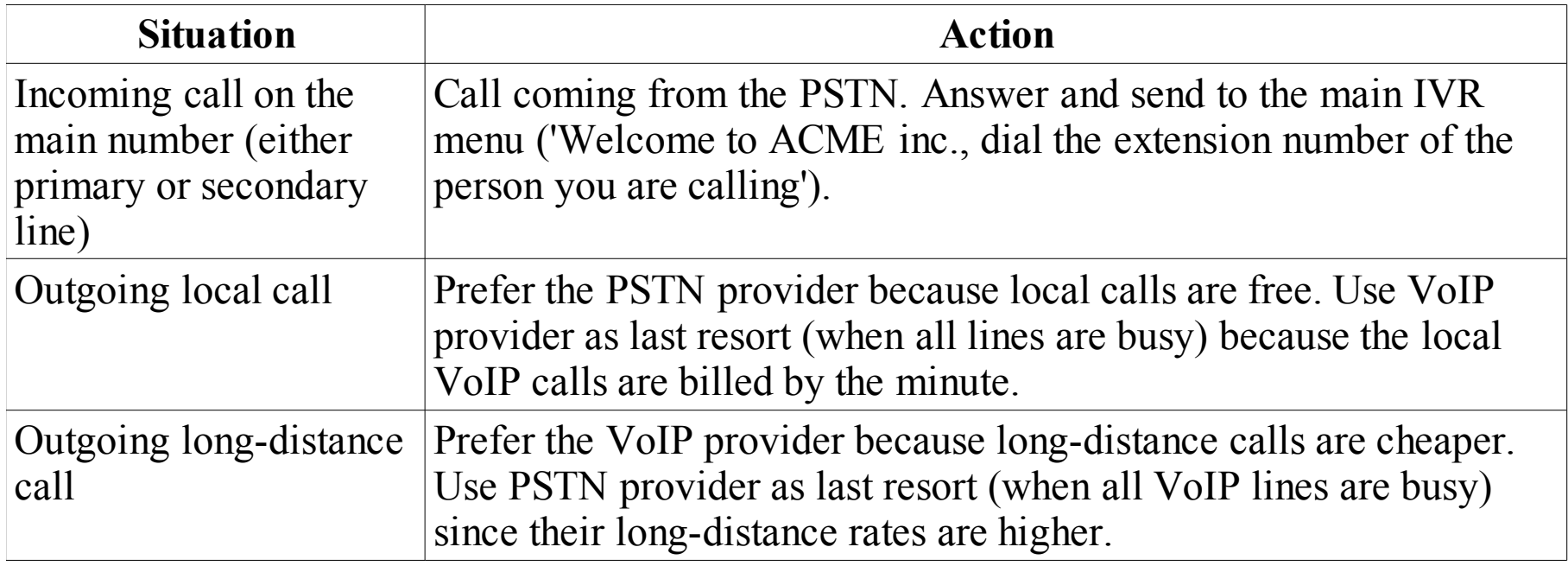

## Starting Configuration

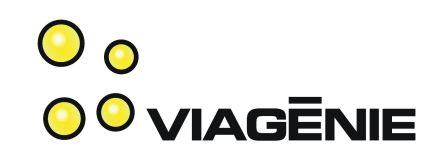

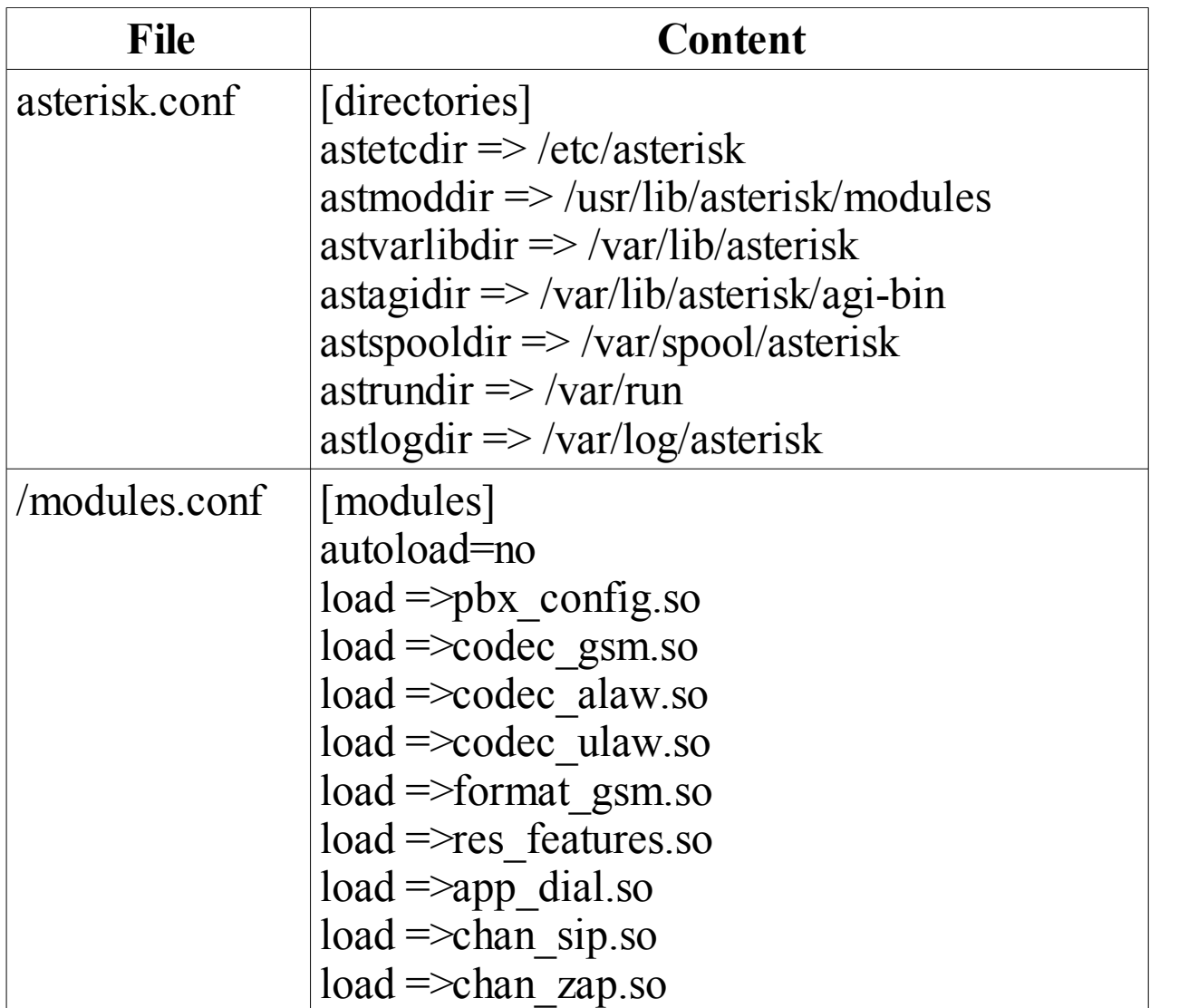

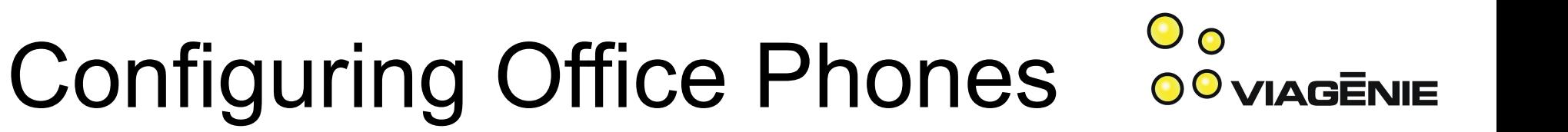

• Office phone template:

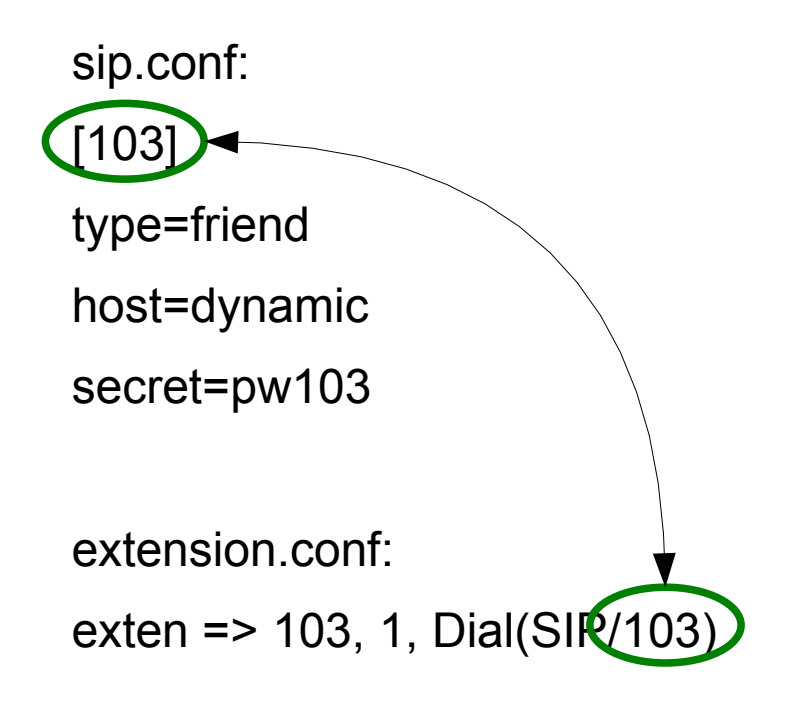

### Configuring On the Road Phones

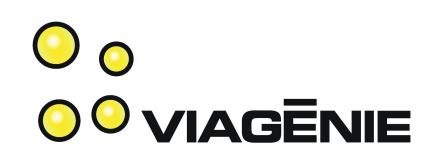

- On the road phones:
	- Most likely behind NAT
	- Not always on
- template:

sip.conf: [152] type=friend host=dynamic secret=pw152 **nat=yes qualify=yes**

• nat=yes tells asterisk to take into account the external IP and port numbers of the phone are different then the one within the payload of SIP and SDP.

● qualify=yes tells asterisk to verify regularly if the phone is still there. If not there, then won't try to send a call to it.

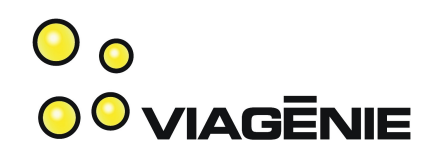

### • Add some modules

# cat >> /etc/asterisk/modules.conf load=>format\_wav.so load=>res\_adsi.so load=>app\_voicemail.so

#### • Create user entries

# cat /etc/asterisk/voicemail.conf [default]

103 => 6789,Peter Smith, ps@example.org

Voicemail stores messages in wav format Voicemail uses ADSI for signaling a new message to the user phone (blinking led) Voicemail application

103: User extension 6789: voicemail user access password (to read his email) Peter Smith: Directory entry [ps@example.org:](mailto:ps@example.org) email to send a copy of new voice messages

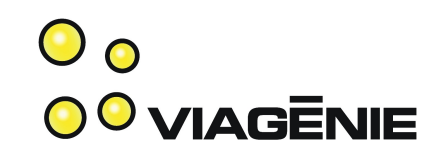

- Leaving a voicemail is used when
	- the phone rings and the call is not answered after a timeout
	- Or when the phone is busy.
- In the dialplan:
	- Timeout: asterisk moves to the next priority
	- Busy: asterisk moves to the priority number +101
		- Exemple:
			- exten => 111, **1**, Dial(SIP/test1).
			- Next priority executed is  $1 + 101 = 102$
			- exten => 111, **102**, ....

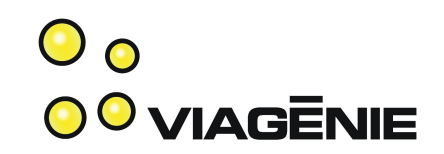

• New user template with voicemail:

exten => 103, 1, Dial(SIP/103) **exten => 103, 2, Voicemail(103) exten => 103, 3, Hangup() exten => 103, 102, Voicemail(103)** Timeout: no answer. Go to voicemail after leaving a message in voicemail, hung up phone busy. Go to voicemail

• Users accessing their voicemail:

exten => 500, 1, VoiceMailMain()

– Voicemailmain() is a complete application for accessing voicemail: with menus, authentication of users, greeting message, reading/deleting/archiving messages, etc...

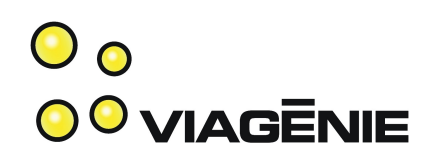

• New message indication:

# cat sip.conf

[103]

type=friend

host=dynamic

secret=pw103

**mailbox=103**

- MWI (Message Waiting Indication).
- SIP phone send a SUBSCRIBE message to the voicemail, so that when a new voice mail message is left, the SIP phone will receive an advertisement and will display "New message waiting" or led blinking or ...

### Voice Mail Configuration Summary

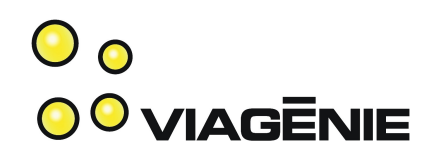

#### • For each user:

# cat voicemail.conf

103 => 6789,Peter Smith, ps@example.org

# cat extensions.conf

exten => 103, 1, Dial(SIP/103)

**exten => 103, 2, Voicemail(103)**

**exten => 103, 3, Hangup()**

**exten => 103, 102, Voicemail(103)**

# cat sip.conf

[103]

type=friend

host=dynamic

secret=pw103

**mailbox=103**

# cat extensions.conf

exten => 500, 1, VoiceMailMain()

### **Relationships**

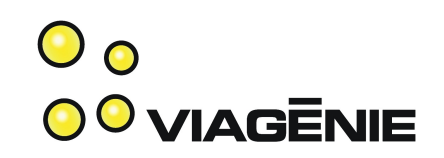

```
# cat voicemail.conf
103 \rightarrow 6789, Peter Smith, ps@example.org
# cat extensions.conf
exten = > 103, 1, \text{Dial(SIP/103)}exten => 103, 2, Voicemail(103)
exten => 103, 3, Hangup()
exten => 103, 102, Voicemail(103)
# cat sip.conf
[103]
type=friend
host=dynamic
secret=pw103
mailbox=103
```
## Working Remotely

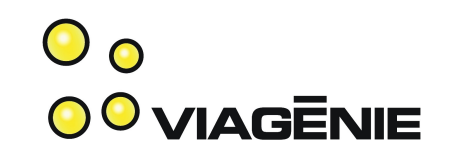

- User requirements:
	- When a call arrives, ring simultaneously office and home/on the road phones.
		- Use '&' to add more devices in the dial string.
	- If no answer, then ring my cell phone
	- If no answer, then ring receptionist.

# cat extensions.conf

exten => 102, 1, Dial(SIP/102**&**SIP/152)

exten => 102, 2, Dial(Zap/1/5552345)

exten => 102, 3, Dial(SIP/103)

## **Directory**

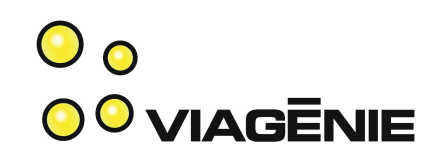

• Add the directory module:

# cat >> /etc/asterisk/modules.conf

load=>app\_directory.so

• Access to directory by dialing 8:

# cat extensions.conf

exten => 8,1,Directory(default)

- Directory application:
	- Have a greeting message (please press the last name of the party you are calling)
	- Suggest extensions and read names
	- Control the flow
- Copyright Viagénie 2007 • Data (names, context) is taken from voicemail.conf.

## Module Management

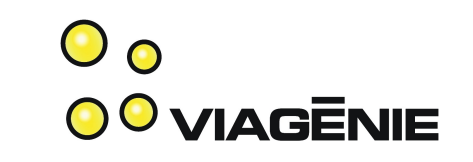

- This tutorial shows how to insert new modules into Asterisk, one at a time, in modules.conf. The purpose is to show how it works.
- However, this method is more difficult to manage in a typical asterisk deployment which uses many many features, because:
	- the large number of modules to specify
	- the loading order is (somewhat) important because of dependencies in modules
- Therefore, one might want to use in modules.conf:
	- autoload=yes
	- Which loads all modules automatically.

#### Interactive Voice Response 0<sup>0</sup> VIAGENIE

• Requirement: when someone dial '0', ring all phones. (small company: everyone is the receptionist)

exten => 0,1,Dial(SIP/101&SIP/102&SIP/103)

- Greeting message:
	- Need to create a sound file coded in one of the supported codecs
	- Can use asterisk to create that file. The Record() application is used to record the voice on the call to a file. Use your phone and dial an extension that records the voice

## Interactive Voice Response odviagenie

- Greeting message:
	- Temporary extension to create the sound file:

```
exten \approx 501,1, Wait(2)
```
exten => 501,2,Record(acme-greeting.gsm)

exten  $\approx$  501,3, Wait(2)

```
exten => 501,4,Playback(acme-greeting.gsm)
```
exten => 501,5,Hangup()

– When recorded, update the "start" extension (used when a call land into asterisk):

 $exten \equiv > s, 1,$ Answer()

exten => s,2,Background(acme-greeting)

exten => s,3,WaitExten()

#### $\mathbf{O}_{\mathbf{O}}$ Configuring PSTN access 0<sup>0</sup> VIAGENIE

• Requirement: 3 analog lines. One fax. Two others grouped together by telco for inbound calls. All three can be used for outbound calls.

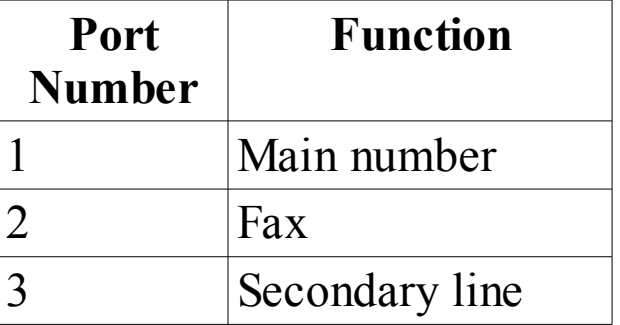

# cat /etc/zaptel.conf

fxsks=1**-3**

= 3 FXO daughter cards

# /sbin/ztcfg -vvvv

connected to the 3 analog lines

# Configuring PSTN access

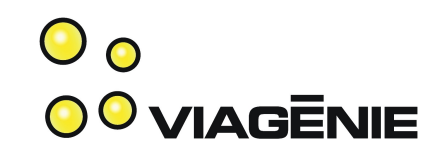

# cat /etc/asterisk/zapata.conf

[channels]

signalling=fxs\_ks

**group=1**

channel => 1**-3**

= Channels 1-3 are grouped

together as g1 (group 1)

- Use PSTN to dial out local area. Local area is defined as area codes 791, 792 that you need to dial exten => \_979[12].,1,Dial(ZAP $(g1)$ \${EXTEN:1})
- ZAP/g1 refers to the group of 3 lines. Asterisk will use the first available line of the group.

## Using the VoIP Provider

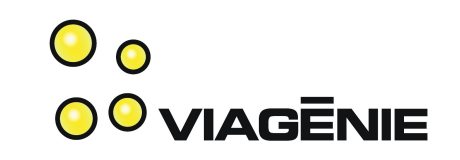

- Used primarily for terminating long-distance calls (cheaper) to the SIP-based VoIP provider
- Asterisk is initiating calls, as a SIP client to the VoIP provider SIP server.

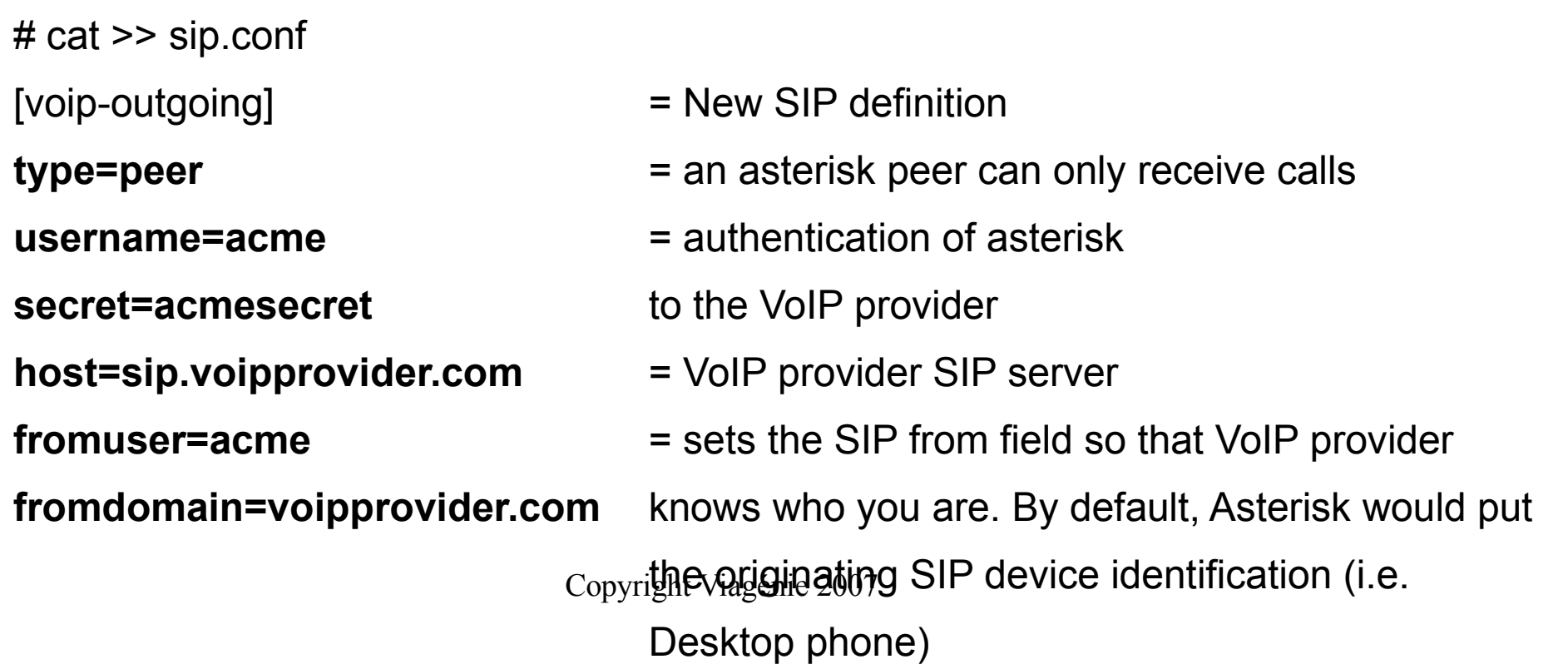

### SIP peers

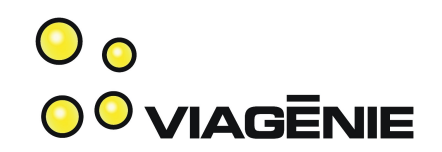

• 3 types of SIP peers in sip.conf:

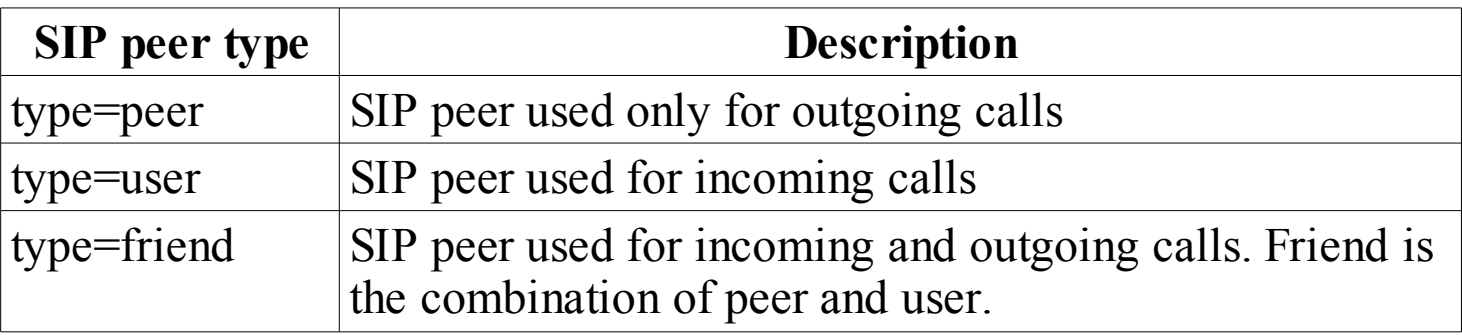

## Using the VoIP Provider

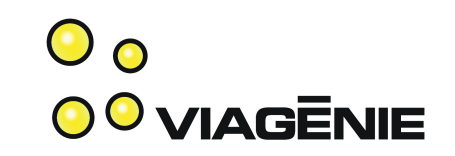

- Using the VoIP provider for long-distance calls.
- 9-1-.... for north-america
- $\bullet$  9-011- $\ldots$  for elsewhere

# cat extensions.conf

exten => \_91.,1,Dial(SIP/voip-outgoing/\${EXTEN:1})

exten =>  $9011.,1,Dial(SIP/voip-outgoing/{EXTEN:1})$
## Current Dial Plan

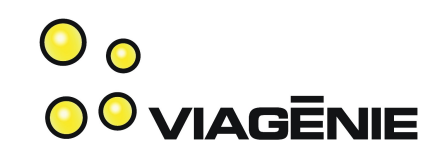

```
# cat extensions.conf
```
default]

;--- incoming calls ---

 $ext{e}$  => s, 1, Answer()

```
exten => s,2,Background(acme-greeting)
```
exten  $\Rightarrow$  s, 3, WaitExten()

;--- Phones ---

; John office phone

exten => 101,1,Dial(SIP/101)

exten => 101,2,Voicemail(101)

exten  $\approx$  101,3, Hangup()

exten => 101,102,Voicemail(101)

- ; John Home office phone (not shown)
- ; Mary office phone (not shown)

; Mary home office phone (not shown) Copyright Viagénie 2007

; Peter office phone (not shown)

```
; --- IVR --
```
exten => 0, 1, Dial(SIP/101&SIP/102&SIP/103)

exten => 8,1,Directory(default)

exten => 500,1,VoiceMailMain()

; --- outgoing calls ---

exten=>\_979[12].,1,Dial(ZAP/g1/\${EXTEN:1})

exten => \_91.,1,Dial(SIP/voip-outgoing/\${EXTEN:1})

exten =>\_9011.,1,Dial(SIP/voip-outgoing/{EXTEN:1})

; --- temporary to record greeting---

exten  $\approx$  501,1, Wait(2)

exten => 501,2,Record(acme-greeting.gsm)

exten  $\approx$  501,3, Wait(2)

exten => 501,4,Playback(acme-greeting.gsm)

## Current Dial Plan

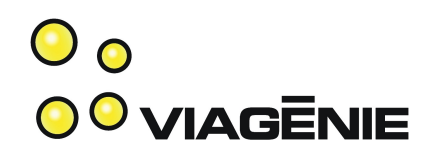

- Considerations:
	- Templates for user phones
		- Use macros
	- One single "context":
		- Everybody entering can do everything.
		- a caller from outside can do long-distance calls on your bill... :(
		- A caller can re-record your greeting message...
		- Solution: create multiple contexts. For example, incoming calls may only dial phone extensions.
	- Local calls pattern is not specific enough.

#### **Contexts**

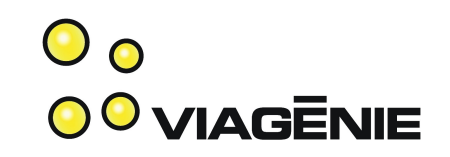

- Defined as [*context\_name*]
- Groups the following statements until next context
- Contexts are mutually exclusive
	- exten 123 may exist in context1 and context2.
- Contexts may include other contexts (recursively) using the include => *including\_context\_name* statement.

#### **Contexts**

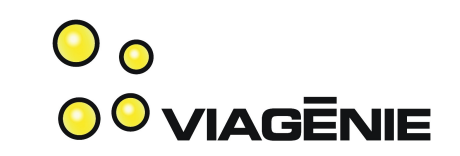

- Channel configurations may specify an entering context.
	- ex. sip.conf: all calls coming from test1 will enter the 'internal' context in the dial plan.

[test1]

host=dynamic

...

context=internal

- Good practice is to
	- group together, into separate contexts, extensions at the same level of privilege
	- set channel config to enter into the most limited appropriate context

#### New Contexts

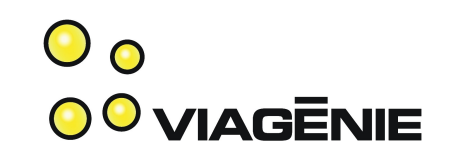

- [default] : for entering the dial plan
- [phones] : company phone extensions
- [ivr]: menus of the IVR
- [pstn\_outgoing]: dialing out to the PSTN
- [voip outgoing]: dialing out to the VoIP provider
- [temporary]: to record the greeting message
- [external] includes: default, phones, ivr
	- Used by external callers
- [internal] includes: external, pstn\_outgoing, voip\_outgoing, temporary
	- Used by employees  $\frac{1}{\text{Copyright Viagénie 2007}}$

## New Dial Plan

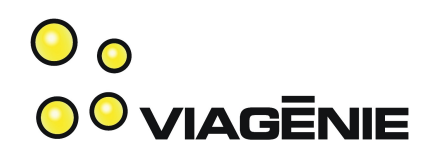

[default] ;--- incoming calls --  $ext{en}$  => s, 1, Answer() exten => s,2,Background(acme-greeting) **[voip\_outgoing]** exten => s,3,WaitExten() **[phones]** ;--- Phones --- (not shown) ; John, Mary, Peter office phones ; (not shown) **[ivr]** ; --- IVR - exten  $\Rightarrow$  0, 1, Dial(SIP/101&SIP/102&SIP/103) exten => 8,1,Directory(default) exten => 500,1,VoiceMailMain()

; --- outgoing calls --- **[pstn\_outgoing]** exten=>\_979[12].,1,Dial(ZAP/g1/\${EXTEN:1}) exten => \_91.,1,Dial(SIP/voip-outgoing/\${EXTEN:1}) exten =>\_9011.,1,Dial(SIP/voip-outgoing/{EXTEN:1}) **[temporary]** ; --- temporary to record -- exten  $\approx$  501,1, Wait(2) exten => 501,2,Record(acme-greeting.gsm) exten =  $> 501,3, \text{Wait}(2)$ exten => 501,4,Playback(acme-greeting.gsm) exten => 501,5,Hangup()

## New Dial Plan (cont.)

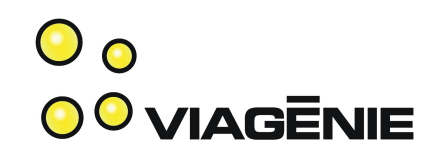

#### **[external]**

include => default

include => phones

include => ivr

; internal is for employees. Includes all!

#### **[internal]**

include => external

include => pstn\_outgoing

include => voip\_outgoing

include => temporary

# Adjusting inbound channels **outling**

- Adjusting inbound channels to use contexts
- sip.conf (for employees SIP devices) [103]

**context=internal**

...

...

• zapata.conf (for calls coming from the PSTN) [channels]

**context=external**

channel  $\Rightarrow$  1-3

## Polishing Extensions

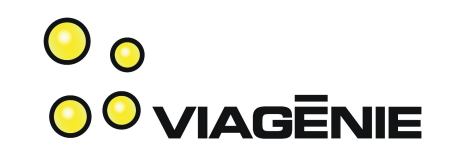

- When adding and removing steps within an extension, one has to renumber the priorities.
- If one priority is missing (ie. 1,2,4,5), then Asterisk stops (i.e. 1,2 then stops).
- To avoid, use 'n' (next) priority for all priorities except 1.

```
exten \approx 501,1, Wait(2)
exten => 501,2,Record(acme-greeting.gsm)
exten \approx 501,3, Wait(2)
exten => 501,4,Playback(acme-greeting.gsm)
exten \approx 501,5, Hangup()
                                               exten \approx 501,1, Wait(2)
                                               exten => 501(n)Record(acme-greeting.gsm)
                                               exten => 501,n,Wait(2)
                                               exten => 501,n,Playback(acme-greeting.gsm)
                                               exten => 501,n,Hangup()
```
## Polishing Extensions

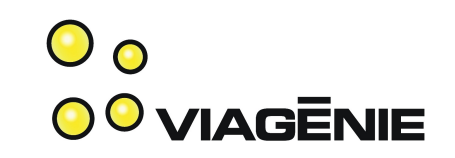

- If dialed digits do not match in current context, Asterisk goes to the 'i' extension (in the current context)
- If no dialed digits after timeout, Asterisk goes to the 't' extension.
- If these extensions do not exist, then hung up.

```
exten => i,1,Background(invalid&extension)
ext{en} => i, n, Goto(s, 1)exten => t,1,Background(please-try-again)
exten \equiv t,n, Goto(s, 1)
```
## Polishing Extensions

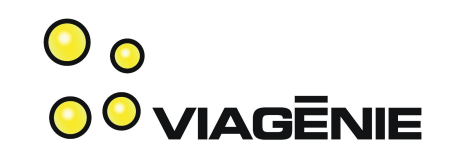

- Dial() to a SIP channel (such as SIP phone) has a default timeout of 60 seconds. Too long.
- Change globally in sip.conf:
	- rtptimeout=10
- Or set it as option to Dial()

exten => 102,1,Dial(SIP/102&SIP/152,**10**)

# Extension Pattern Matching **Compatible**

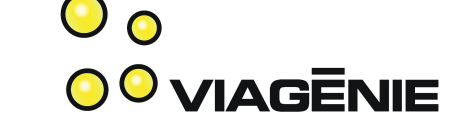

- More precise pattern matching means:
	- Faster feedback to the user for wrong number, since the dialed number is not valid with any pattern match in the dial plan
	- More security
	- More control of routing, etc..

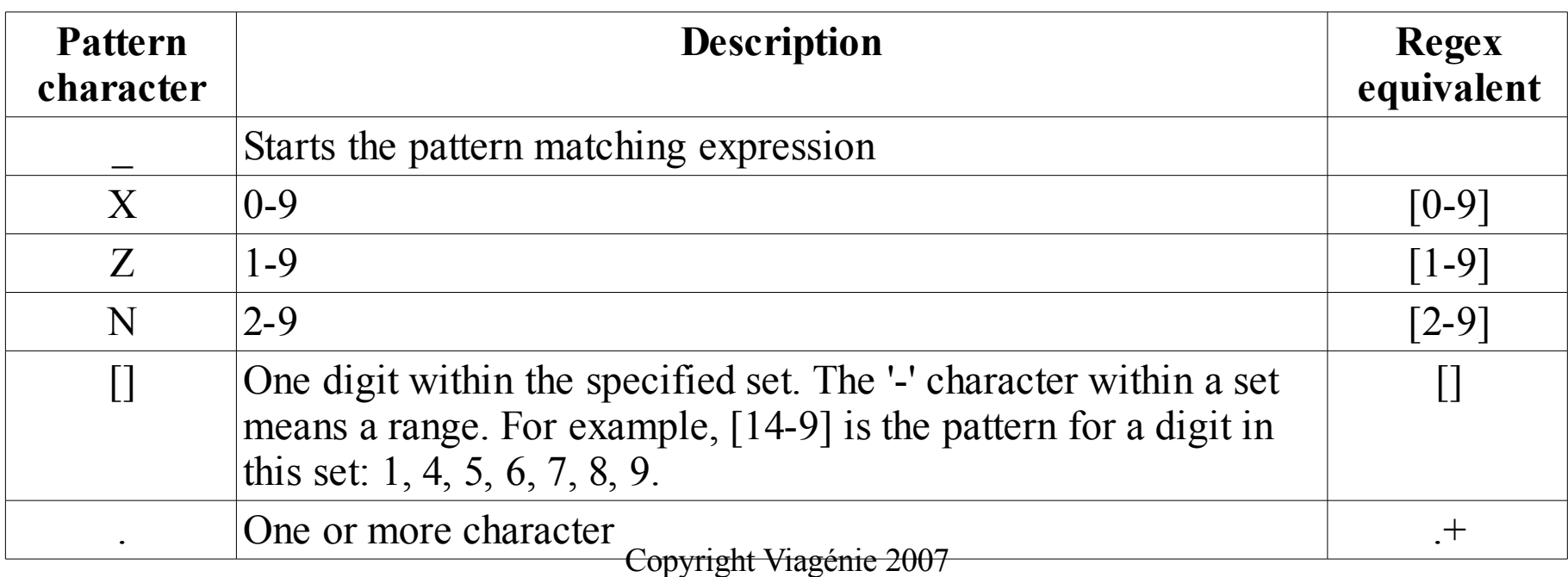

### Use of Pattern Matching

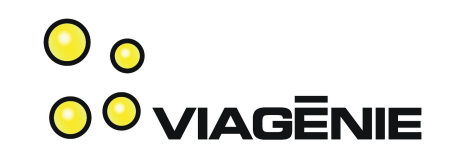

• Example using North American Numbering Plan (NANP) :

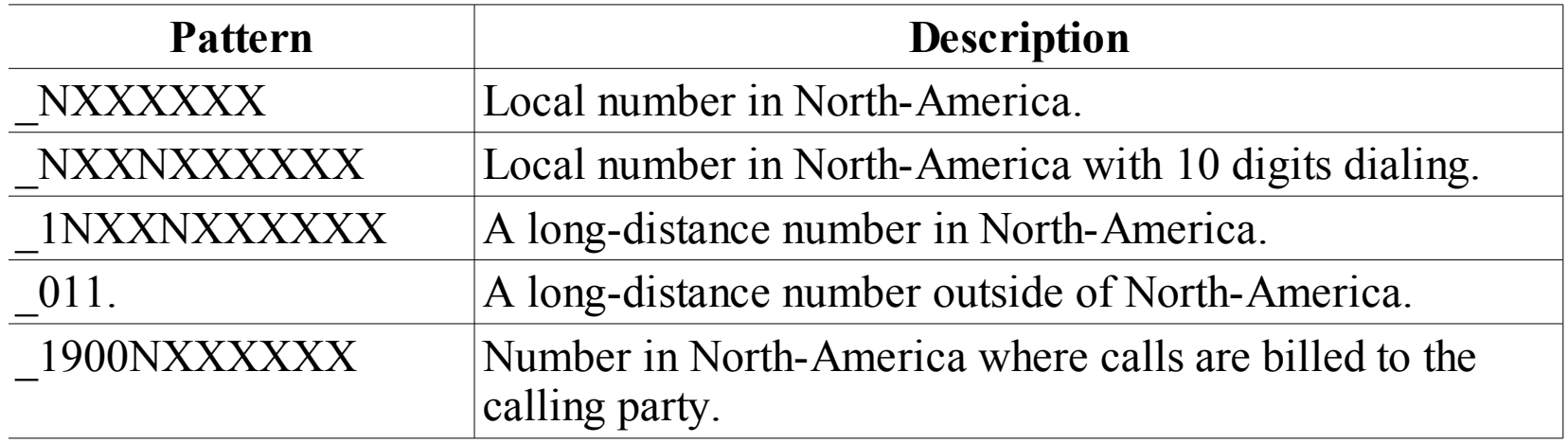

### NANP and Dial Plan

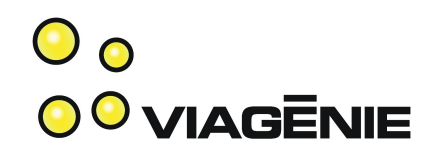

Current:

[pstn\_outgoing]

exten=>\_979[12].,1,Dial(ZAP/g1/\${EXTEN:1})

[voip\_outgoing]

exten => \_91.,1,Dial(SIP/voip-outgoing/\${EXTEN:1})

exten =>  $9011.,1,Dial(SIP/voip-outgoing/{EXTEN:1})$ 

New:

[pstn\_outgoing]

exten=> \_979[12**]NXXXXXX**,1,Dial(ZAP/g1/\${EXTEN:1})

[voip\_outgoing]

exten => \_91**NXXNXXXXXX**,1,Dial(SIP/voip-outgoing/\${EXTEN:1})

#### **exten => \_91900NXXXXXX,1,Congestion()**

exten =>  $9011.,1,Dial(SIP/voip-outgoing/{EXTEN:1})$ 

#### Conferencing

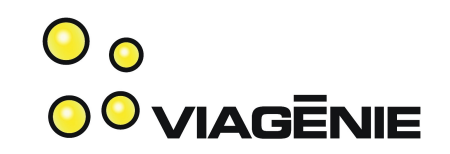

- Implemented by the MeetMe() application
- Requirements:
	- One conference room accessible with the '1234' password
	- One conference room accessible without a password

# cat meetme.conf

[rooms]

conf => opened

 $conf \equiv$  private, 1234

# cat extensions.conf

exten => 600,1,MeetMe(opened)

Copyright Viagénie 2007 exten => 601,1,Meetme(private)

#### Conclusion

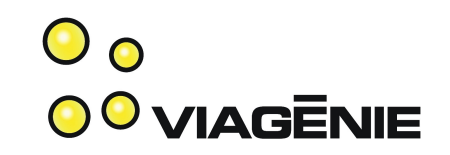

- This tutorial the essentials to start using Asterisk:
	- Making the "hello-world" SIP call
	- Calling between two SIP phones
	- Calling to the PSTN
	- Small office setup
- It showed 1% of power of Asterisk!

#### Questions?

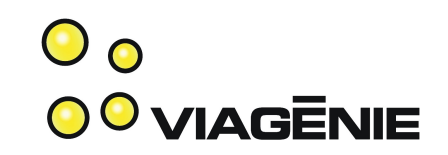

This presentation is based on material that will appear in an upcoming book "Asterisk Essentials" to be published by Wiley, Fall 2007.

Any feedback will be greatly appreciated.

#### Marc.Blanchet@viagenie.ca

This presentation: http://www.viagenie.ca/publications/

References

– Marc Blanchet, Migrating to IPv6, Wiley, 2006, ISBN 0-471-49892-0, [http://www.ipv6book.ca](http://www.ipv6book.ca/)